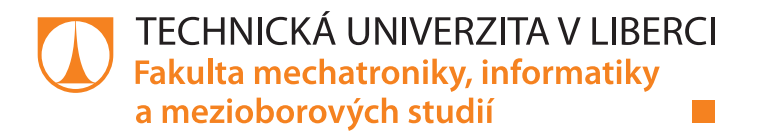

# **Návrh řízeného osvětlovače pro kamerový systém při zpracování obrazu v bižuterním průmyslu**

## **Bakalářská práce**

*Studijní program:* B2612 – Elektrotechnika a informatika *Studijní obor:* 2612R011 – Elektronické informační a řídicí systémy

*Autor práce:* **Michael Krchňák**

*Vedoucí práce:* Ing. Radek Horálek, Ph.D.

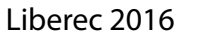

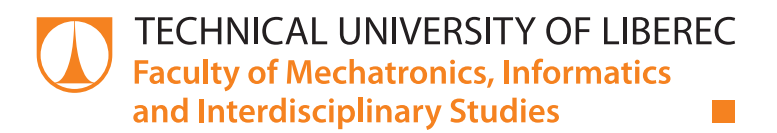

# **Design of controlled lighting for image processing camera system in the jewelry industry**

## **Bachelor thesis**

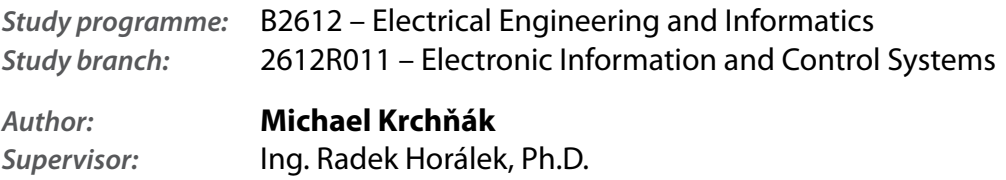

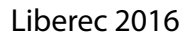

#### TECHNICKÁ UNIVERZITA V LIBERCI Fakulta mechatroniky, informatiky a mezioborových studií Akademický rok: 2015/2016

# ZADÁNÍ BAKALÁŘSKÉ PRÁCE

(PROJEKTU, UMĚLECKÉHO DÍLA, UMĚLECKÉHO VÝKONU)

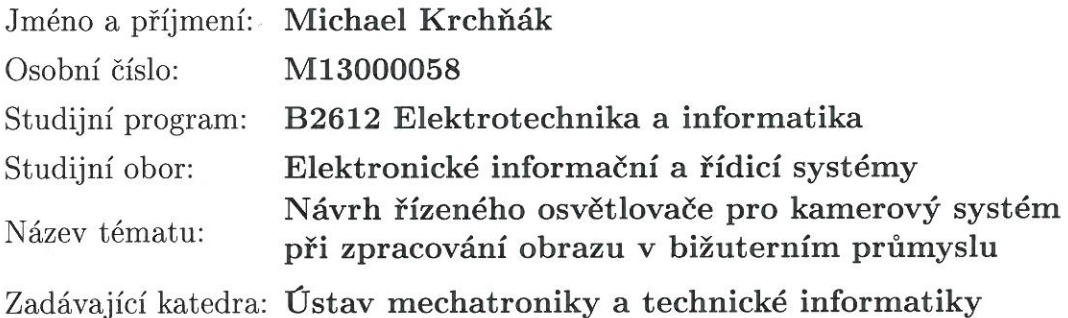

Zásady pro vypracování:

- 1. Seznamte se s problematikou osvětlovačů pro kamerové systémy používané při zpracování obrazové informace v bižuterním průmyslu.
- 2. Zpracujte přehled požadavků a vlastností osvětlovačů pro využití v oblasti kvalitativního třídění bižuterních výrobků v závislosti na jejich vlastnostech, velikosti a požadované kadenci.
- 3. Seznamte se s návrhovým a simulačním programovým systémem MultiSim a provedte diskusi jeho využití při návrhu obvodových řešení pro průmyslové aplikace.
- 4. Navrhněte a ověřte řízený osvětlovač pro kamerový systém určený pro kvalitativní hodnocení bižuterních výrobků s nastavitelnou dobou osvětlení v řádu mikrosekund. Návrh zaměřte na aplikování osvětlovače ve spojení s řádkovou kamerou.
- 5. Proveďte diskusi navrženého řešení a porovnejte výsledky s jinými osvětlovači.

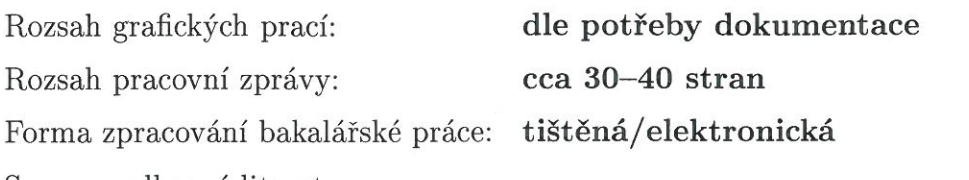

Seznam odborné literatury:

- [1] Juránek, A.: MultiSIM elektronická laboratoř na PC, BEN Praha 2008, ISBN 978-80-7300-194-0. Další informace i na www.ni.com/multisim.
- [2] Odkazy k problematice návrhu elektronické části řízeného osvětlovače: https://www.framos.com/en/nc/news/epaper/downloads/2011.html? cHash=3a6db24e75945255849b69f8bdd9cd1a&download= ePaper\_0111\_strobe\_engl.pdf&did=24. http://www.opto-engineering.com/products/LTDV-strobe-controllers.
- [3] Odkazy k problematice aplikace profesionální kamery (např. Basler scA1390-17gm): http://www.baslerweb.com/en/products/area-scancameras/scout/sca1390-17gm.

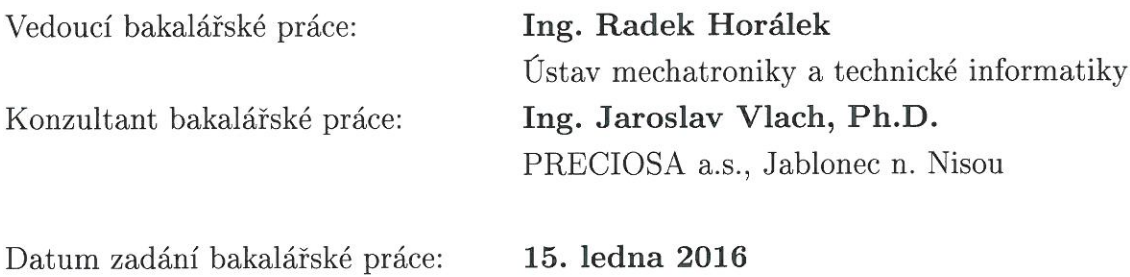

Termín odevzdání bakalářské práce: 16. května 2016

prof. Ing. Zdeněk Plíva, Ph.D. děkan

V Liberci dne 15. ledna 2016

L.S.

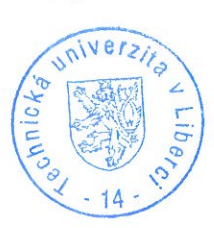

Wolf

doc. Ing. Milan Kolář, CSc. vedoucí ústavu

## Prohlášení

Byl jsem seznámen s tím, že na mou bakalářskou práci se plně vztahuje zákon č. 121/2000 Sb., o právu autorském, zejména § 60 – školní dílo.

Beru na vědomí, že Technická univerzita v Liberci (TUL) nezasahuje do mých autorských práv užitím mé bakalářské práce pro vnitřní potřebu TUL.

Užiji-li bakalářskou práci nebo poskytnu-li licenci k jejímu využití, jsem si vědom povinnosti informovat o této skutečnosti TUL; v tomto případě má TUL právo ode mne požadovat úhradu nákladů, které vynaložila na vytvoření díla, až do jejich skutečné výše.

Bakalářskou práci jsem vypracoval samostatně s použitím uvedené literatury a na základě konzultací s vedoucím mé bakalářské práce a konzultantem.

Současně čestně prohlašuji, že tištěná verze práce se shoduje s elektronickou verzí, vloženou do IS STAG.

Datum: 16.5.2016

Podpis: Mudlia

## **Abstrakt**

Tato práce se zabývá problematikou osvětlovače pro kontrolu výroby (pomocí automatizovaného – kamerového zpracování obrazu). Konkrétně je tato práce zaměřena na využití LED diod. V práci jsou rozebrány jejich výhody a nevýhody a také několik příkladů jejich využití pro zpracování obrazu v bižuterním průmyslu.

Dále poskytuje návod na práci v simulačním programu MultiSIM, ve kterém je možné navrhovat a simulovat elektrické obvody. Také shrnuje jeho silné a slabé stránky, které měly na průběh práce značný vliv.

V hlavní části se práce zabývá návrhem konkrétního obvodu řízeného osvětlovače, jeho simulací, sestavením a následným testováním a nakonec výsledky, které byly díky tomu získány.

## **Klíčová slova**

bižuterní průmysl, osvětlovač, LED diody, zpracování obrazu, MultiSIM

## **Abstract**

This work deals with issue of lightning for quality control (with automated – image processing camera system). This work is focused specifically on application of LED diodes. In the work are analyzed its advantages and disadvantages and there are also some examples of its application for image processing in jewel industry.

Then it provides manual for working in simulation program MultiSIM in which it is possible to design and simulate electrical circuits. It also summarizes its strengths and weaknesses that had significant impact on the workflow.

In the main part the work deals with design of specific circuit of controlled lightning, with its simulation, build of this circuit and following testing and finally with results that was gained thanks to that.

## **Keywords**

jewel industry, lighting, LED diodes, image processing, MultiSIM

## Obsah

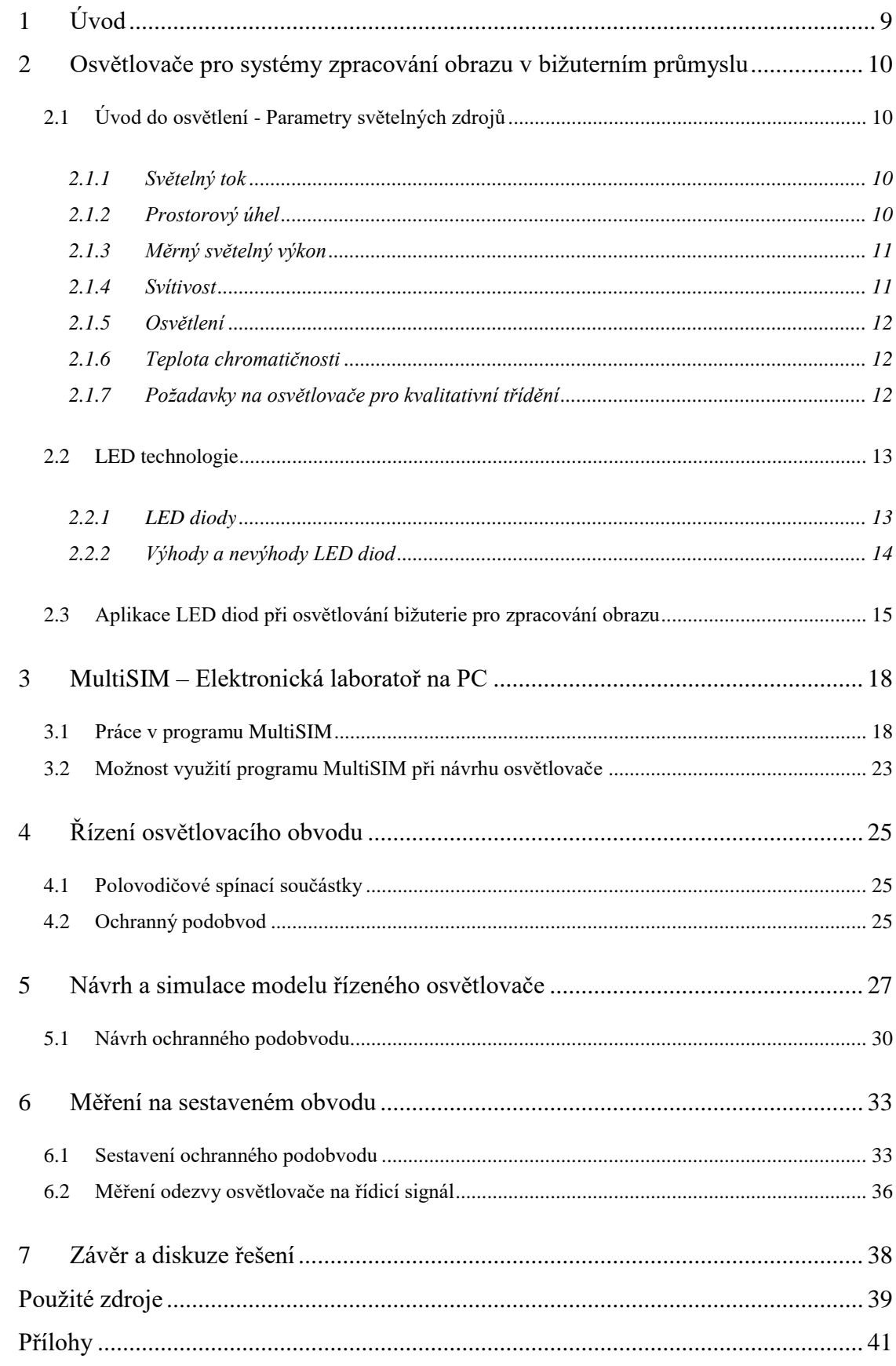

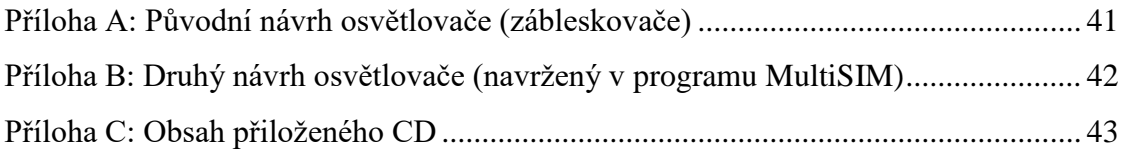

## **Seznam obrázků a tabulek**

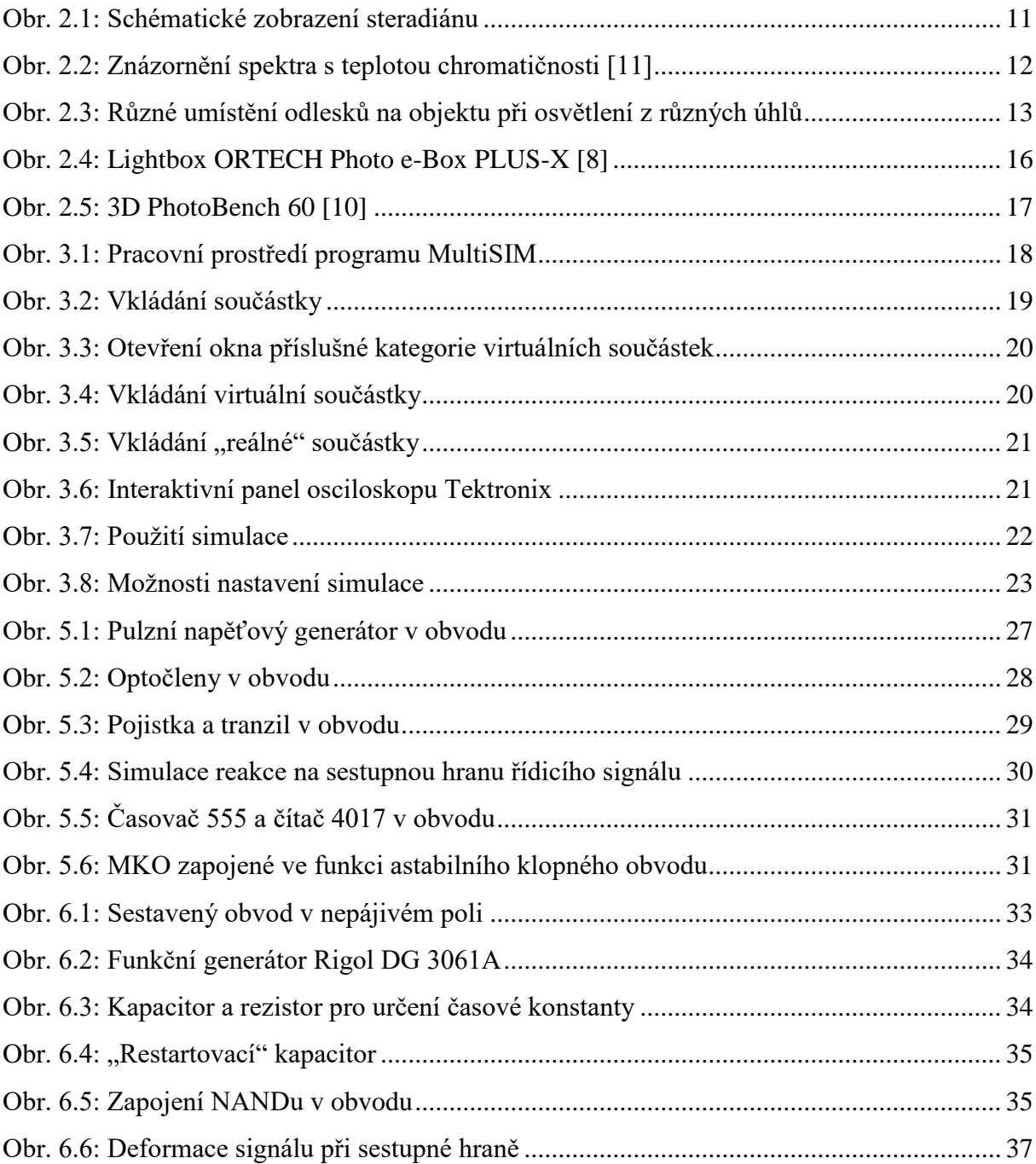

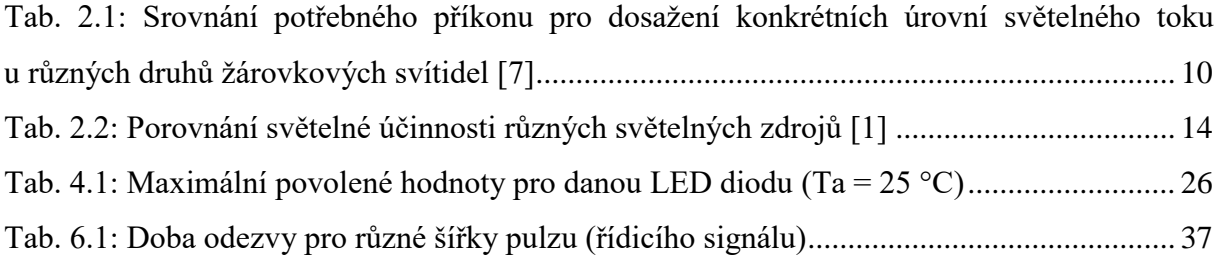

## **Seznam zkratek a symbolů**

- LED z anglického Light Emitting Diode světlo vyzařující dioda
- MKO monostabilní klopný obvod
- NAND logický negovaný součin
- TUL Technická univerzita v Liberci
- cd kandela jednotka svítivosti
- E značka pro osvětlení
- F farad jednotka kapacity
- Hz hertz jednotka frekvence
- I značka svítivosti
- lm lumen jednotka světelného toku
- $\bullet$  lx lux jednotka osvětlení
- sr steradián jednotka prostorového úhlu
- V volt jednotka napětí
- η značka pro měrný výkon
- Φ značka světelného toku
- Ω značka pro prostorový úhel (u rezistorů se jedná o jednotku odporu ohm)

## <span id="page-10-0"></span>**1 Úvod**

Tato práce vznikla díky spolupráci Technické univerzity v Liberci (dále TUL) s firmou Preciosa, a.s. (která se zaměřuje na výrobu bižuterie) a týká se návrhu řízeného osvětlovače. Jedná se o řešení konkrétní části úseku kontroly kvality vyrobených produktů. Při kontrole kvality je potřeba pořizovat snímky vyrobených produktů. Při tom je potřeba nastavit *expoziční čas* (doba, po kterou se bude snímek exponovat). To lze provést více způsoby.

Jeden z nejběžnějších způsobů je *nastavení expozice řízenou závěrkou* (expozičním časem) nastavenou v zařízení (ať už manuálně nebo automaticky), kterým se snímky pořizují. Takto je expozice nastavována ve většině případů (především u digitálních fotoaparátů).

Další z možných způsobů je takový, při kterém je *expozice řízena pomocí impulzního* řízeného *osvětlení* scény. Snímek je tedy exponován tehdy, když je scéna na krátký okamžik velmi intenzivně osvětlena.

Právě tento způsob má být použit v daném úseku kontroly kvality, o kterém tato práce pojednává. Cílem této práce je *návrh, simulace a následná realizace možného řešení* řízeného osvětlovače pro tento způsob nastavení expozičního času při pořizování snímků. Kromě toho je v práci shrnut přehled požadavků a vlastností osvětlovačů pro využití v oblasti kvalitativního třídění bižuterních výrobků v závislosti na jejich vlastnostech, velikosti a požadované kadenci.

## <span id="page-11-0"></span>**2 Osvětlovače pro systémy zpracování obrazu v bižuterním průmyslu**

Tato kapitola se bude zabývat parametry světelných zdrojů. Dále shrne základní informace o LED (z anglického Light Emitting Diode – světlo vyzařující dioda) technologiích a nakonec je uvedeno několik příkladů jejich aplikace v bižuterním průmyslu.

### <span id="page-11-1"></span>*2.1 Úvod do osvětlení - Parametry světelných zdrojů*

Nyní bude probráno několik důležitých pojmů týkajících se osvětlení. Kromě toho jsou v této kapitole uvedeny *požadavky a vlastnosti osvětlovačů* pro využití v oblasti *kvalitativního třídění bižuterních výrobků* v závislosti na jejich vlastnostech, velikosti a požadované kadenci.

### <span id="page-11-2"></span>**2.1.1 Světelný tok**

*Světelný tok je množství světla vyzářené* světelným zdrojem *za jednotku času*. Značka pro světelný tok je velké řecké písmeno *Φ* (fí). Jednotkou světelného toku je lumen (lm). Intenzita světelného toku závisí na druhu světelného zdroje. Pro konkrétní typ světelného zdroje se dá tento údaj najít v katalogu nebo na obalu světelného zdroje. Při srovnávání různých zdrojů osvětlení je světelný tok klíčovým parametrem (viz [Tab. 2.1\)](#page-11-4).

<span id="page-11-4"></span>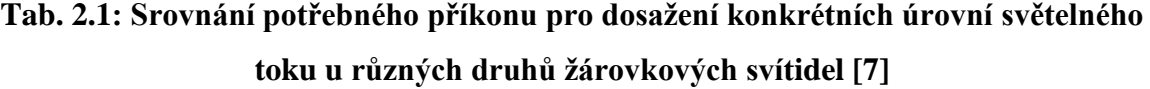

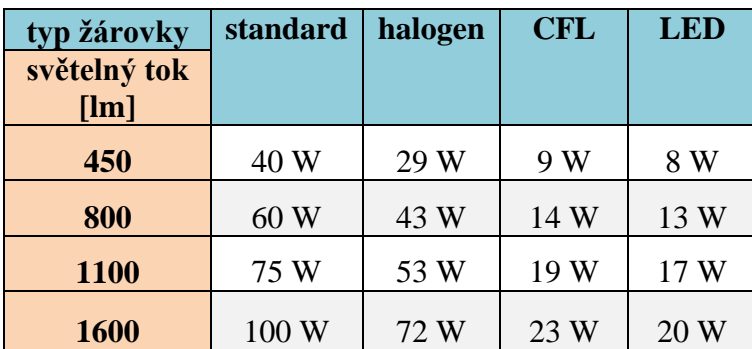

#### <span id="page-11-3"></span>**2.1.2 Prostorový úhel**

Velikost prostorového úhlu je určena velikostí plochy vyťaté obecnou kuželovou plochou na povrchu jednotkové koule, jejíž střed je totožný s vrcholem uvažované kuželové plochy, dělenou druhou mocninou jejího poloměru. Značka pro prostorový úhel je velké řecké písmeno *Ω* (omega). Prostorový úhel 1 steradián (sr) je definován jako "kužel", který na kouli

o poloměru 1 m vytne plochu 1 m<sup>2</sup> – viz [Obr. 2.1.](#page-12-2) Prostorový úhel "*Ω*", pod nímž je ze středu koule o poloměru "r" vidět plocha "A" vyťatá na povrchu této koule, se stanoví z následujícího vztahu [\[3\]:](#page-40-2)

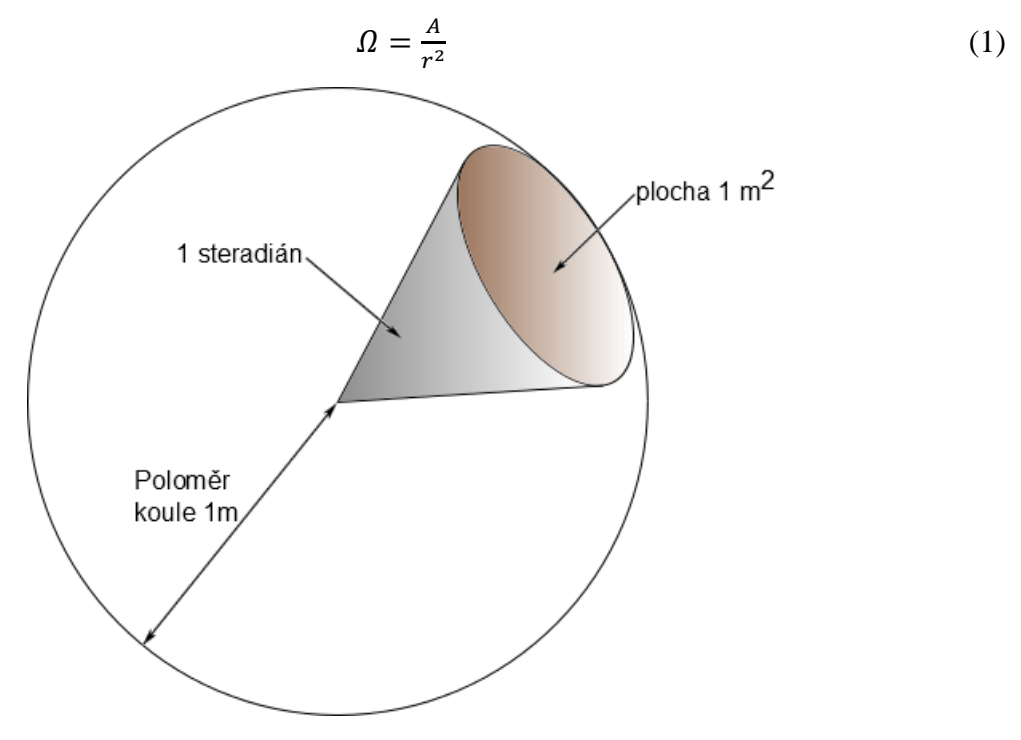

**Obr. 2.1: Schématické zobrazení steradiánu**

#### <span id="page-12-2"></span><span id="page-12-0"></span>**2.1.3 Měrný světelný výkon**

*Měrný světelný výkon je efektivita světelného zdroje* neboli poměr množství světelného toku a velikosti příkonu elektrické energie. Značka pro měrný výkon je řecké písmeno *η* (éta). Jednotkou je lm/W (lumen/Watt). Vzorec pro výpočet měrného světelného výkonu je:

$$
\eta = \frac{\phi}{P};\tag{2}
$$

kde *P* je příkon.

#### <span id="page-12-1"></span>**2.1.4 Svítivost**

Svítivost představuje množství světla v daném prostorovém úhlu. V případě, že se prostorový úhel blíží nule, jedná se o svítivost "v daném směru". Značka svítivosti je *I*. Jednotkou je kandela (cd). Vzorec pro výpočet svítivosti je:

$$
I = \frac{d\phi}{d\Omega} \tag{3}
$$

#### <span id="page-13-0"></span>**2.1.5 Osvětlení**

Osvětlení je množství světla, které dopadne na danou plochu. Značka osvětlení je *E*. Jednotkou je lux (lx). Vzorec pro výpočet osvětlení je:

$$
E = \frac{d\phi}{ds};\tag{4}
$$

kde S je plocha v metrech čtverečných.

#### <span id="page-13-1"></span>**2.1.6 Teplota chromatičnosti**

Teplota chromatičnosti (někdy také nazývaná barevná teplota) charakterizuje spektrum bílého světla (viz [Obr. 2.2\)](#page-13-3). Světlo určité teploty chromatičnosti má barvu tepelného záření vyzářeného černým tělesem, zahřátým na tuto teplotu [\[12\].](#page-41-0) Jednotkou je kelvin. Zdroje světla se podle teploty chromatičnosti většinou rozdělují na teple bílé (cca 3000 K), neutrálně bílé (cca 5000 K) a studeně bílé (cca 6000 K).

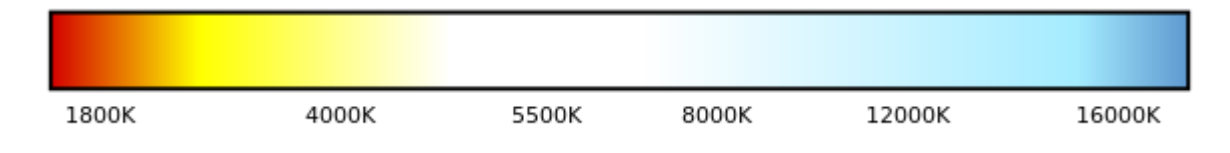

**Obr. 2.2: Znázornění spektra s teplotou chromatičnosti [\[12\]](#page-41-0)**

#### <span id="page-13-3"></span><span id="page-13-2"></span>**2.1.7 Požadavky na osvětlovače pro kvalitativní třídění**

Vzhledem k tomu, že bižuterie je vyráběna převážně ze skla, patří mezi největší problémy *lámání světla* na rozhraní vzduch/sklo (v obou směrech) a především *odlesky* (odraz světla od skla). O to výraznější je tento problém vzhledem k faktu, že tato vlastnost je ve výsledku *žádaná* (a proto je geometrie těchto produktů schválně navržená tak, aby byla tato vlastnost co nejvýraznější). Proto *není možné* se snažit tuto vlastnost co nejvíce *omezit* za účelem usnadnění automatizovaného kvalitativního třídění (kamerovým systémem), ale je potřeba tento problém řešit *nasvětlením z vhodných úhlů*, případně *softwarovou detekcí a odstraněním odlesků*.

V případě, že se jedná o výrobky větších rozměrů (řádově v cm), lze problémy s odlesky odstranit ještě poměrně jednoduše (vzhledem k tomu, že u takovýchto výrobků je většinou geometrie vůči rozměrům výrobku poměrně jednoduchá). Pokud se však jedná o výrobky *menších rozměrů* (řádově v mm a menší), odstranění odlesků se stává mnohem složitější záležitostí. Pro možnost softwarové detekce a odstranění odlesků je potřeba pořídit snímky s co *největším rozlišením*, aby bylo možné rozeznat co největší *detaily*. Toho lze dosáhnout např.

použitím *řádkové kamery*. Dále je vhodné pořídit více snímků s *nasvětlením z různých úhlů*. Tím se softwarová detekce odlesků usnadní díky možnosti porovnání více snímků s odlesky na různých místech (viz [Obr. 2.3\)](#page-14-2). V takovém případě je potřeba, aby se osvětlovač skládal z několika *dílčích osvětlovačů*, které by daný objekt nezávisle osvětlovaly (každý dílčí osvětlovač by přijímal "svůj" řídicí signál) z daných úhlů.

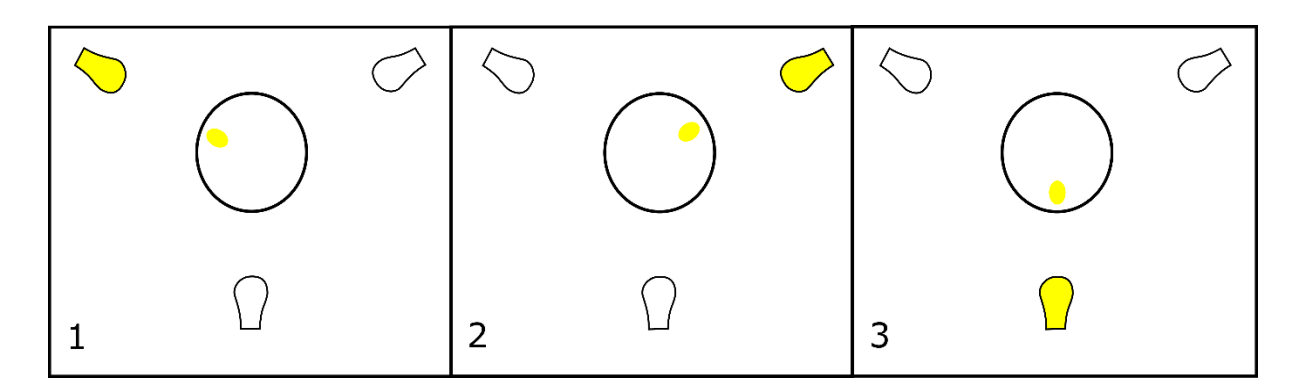

**Obr. 2.3: Různé umístění odlesků na objektu při osvětlení z různých úhlů**

<span id="page-14-2"></span>Dále je třeba, aby kamera byla schopna pořizovat snímky *dostatečně rychle*. To znamená, že doba odezvy osvětlovače musí být dostatečně krátká, aby osvětlovač byl schopný kvalitně osvětlovat vzhledem ke *kadenci* kontrolovaných výrobků. Požadavky na kadenci osvětlovače lze snížit pořizováním snímků několika výrobků najednou. Na druhou stranu požadavky na kadenci při pořizování několika snímků s nasvětlením z různých úhlů (u výrobků menších rozměrů – viz výše) vzrůstají.

#### <span id="page-14-0"></span>*2.2 LED technologie*

Jelikož jsou v osvětlovači použity LED diody, jsou zde shrnuty základní informace o LED technologiích. Poté následuje výčet výhod a nevýhod použití LED diod (obzvláště v bižuterním průmyslu).

#### <span id="page-14-1"></span>**2.2.1 LED diody**

LED diody patří mezi elektroluminiscenční zdroje světla. Jsou to polovodičové součástky, tudíž obsahují PN přechod, který při přechodu elektronů vyzařuje světlo formou fotonů.

*Vývoj LED diod v posledním desetiletí neustále postupuje*. Jelikož se jedná o velmi perspektivní zdroj světla, je jejich vývoj velmi podporován dokonce různými vládními granty. Například "*v Japonsku je vývoj bílých LED diod zahrnut do vládního programu zaměřeného* 

*na snižování emisí skleníkových plynů včetně CO2*" [\[5\].](#page-40-3) Nejvíce se vývoj zaměřuje na snížení ceny krystalu základního polovodiče, který je stále nejdražší částí LED diody. Proto se především hledají materiály, které zajistí snížení ceny a zvýšení měrného výkonu.

Dnes se již LED diody vyrábějí v celém spektru barev (včetně ultrafialových a infračervených). Pro širší využití jsou však nejdůležitější *bílé LED*. Důležité jsou především při nahrazování běžných zdrojů osvětlení, kde se využívá právě bílé světlo. V dnešní době je navíc možné vytvořit kompaktní LED žárovky v širokém rozsahu teplot chromatičnosti (od teple bílých po studeně bílé).

#### <span id="page-15-0"></span>**2.2.2 Výhody a nevýhody LED diod**

Mezi *hlavní výhody LED diod* patří *stále se zvyšující měrný světelný výkon a životnost*. Již v současné době výrazně předčí ostatní běžně používané zdroje světla (viz [Tab. 2.2\)](#page-15-1). Teoreticky dosažitelné hodnoty dokonce přesahují 400 lm/W (za určitých podmínek) [\[14\].](#page-41-1)

<span id="page-15-1"></span>

| Zdroj                          | Měrný světelný | <b>Životnost</b> | Orientační     |
|--------------------------------|----------------|------------------|----------------|
|                                | výkon          | [h]              | cena           |
|                                | [lm/W]         |                  | $[K\check{c}]$ |
| Svíčka čajová                  | 0,2            | 3                | 1              |
| Žárovka 40 W                   | 10             | 1 0 0 0          | 10             |
| Žárovka 75 W                   | 13             | 1 0 0 0          | 10             |
| Žárovka 1 000 W                | 19             | 1 000            | 100            |
| Žárovka "retro" 40 až 60 W     | 3 až 5         | 1 000            | 500            |
| Halogenová žárovka 53 W, 230 V | 16             | 1 0 0 0          | 50             |
| Halogenová žárovka 50 W, 12 V  | 19             | 2 0 0 0          | 20             |
| Kompaktní zářivka 10 - 20 W    | $40 - 60$      | 6 0 0 0          | 100            |
| LED 10 W                       | $60 - 90$      | 25 000           | 200            |
| LED 20 W                       | $60 - 90$      | 25 000           | 400            |
| LED "svíčka" 2,5 W             | 20             | 25 000           | 400            |

**Tab. 2.2: Porovnání světelné účinnosti různých světelných zdrojů [\[1\]](#page-40-4)**

Další velkou výhodou jsou jejich *malé rozměry* a vzhledem k tomu, že jsou většinou používány ve větším množství (samostatně se používají pouze pro indikaci, vizuální přenos signálu apod.), lze z nich sestavit různé typy osvětlovačů. Navíc lze jejich světelný tok

regulovat zapojením potřebného množství LED diod do série tak, aby bylo dosaženo požadovaného světelného toku. LED diody se dají napájet poměrně nízkým napětím (až jednotky V) avšak kvůli kompatibilitě se často používají s předřadníkem pro připojení k síťovému napětí (230 V).

Dále je velmi výhodné, že *nejsou citlivé na časté zapínání a vypínání*. Díky tomu také mohou být používány v pulzním režimu (což právě u osvětlovače, o kterém je tato práce, je potřeba). Navíc mají krátkou dobu náběhu (téměř okamžitě svítí na 100%) a *rychlou odezvu* (teoreticky až v řádu nanosekund).

Jelikož se jedná spíše o bodové zdroje světla, lze jejich kombinací snadno nastavit, v jakých směrech budou svítit. Pokud je potřeba docílit velkého světelného toku v určitém směru, lze toho snadno docílit nasměrováním několika LED diod daným směrem. Toho se kromě jiného využívá u výroby laserů.

V neposlední řadě je výhodné, že máme v dnešní době k dispozici *široké spektrum barev* poměrně vysoké čistoty (světlo daných barev lze považovat téměř za monochromatické). Také nedochází k nežádoucím ztrátám, jako tomu je u jiných zdrojů barevného světla v důsledku barevných filtrů. Navíc lze jejich kombinací dosáhnout téměř libovolných odstínů barev. Kromě toho jsou k dispozici také LED diody, které vyzařují ultrafialové případně infračervené světlo.

Mezi *hlavní nevýhody* LED diod patří jejich *vysoká cena* a velká *citlivost na napětí výrazně vyšší než je provozní* (které bývá většinou poměrně malé – v řádu jednotek volt). Proto je velmi snadné je při nesprávném zapojení zničit.

## <span id="page-16-0"></span>*2.3 Aplikace LED diod při osvětlování bižuterie pro zpracování obrazu*

Využití LED diod při snímání obrazu bižuterie zatím není příliš rozšířené, avšak zvyšující se nároky na přesnost si vyžadují použití modernějších přístrojů, které v dnešní době již většinou používají LED diody kvůli výše zmiňovaným výhodám.

Např. firma Wharton (St. Albans, Anglie), která se specializuje na bižuterii, si pořídila digitální mikroskop MSX-500Di na měření a elektronickou dokumentaci vzácných drahokamů. Její generální ředitel Christopher Wharton ho hodnotí pozitivně, jelikož díky nastavitelnému LED osvětlení na MSX je možné pořizovat snímky v různých úhlech a eliminovat odlesky způsobené řezem drahokamu. [\[13\]](#page-41-2)

Lightbox ORTECH Photo e-Box PLUS-X (viz [Obr. 2.4\)](#page-17-0) je další z příkladů, kde je pro osvětlování při pořizování snímků bižuterie využito LED diod. Mimo zářivek, které zajišťují standardní osvětlení (denní světlo), jsou zde teple bílé LED diody pro fotografování šperků teplé barvy. Dále je zde proužek LED diod jako přídavné osvětlení na vytvoření třpytu při fotografování šperků. Navíc jsou k dispozici dva ohebné husí krky se stmívatelnými LED diodami, které jsou dobré pro osvětlení produktů ze strany [\[8\].](#page-40-5)

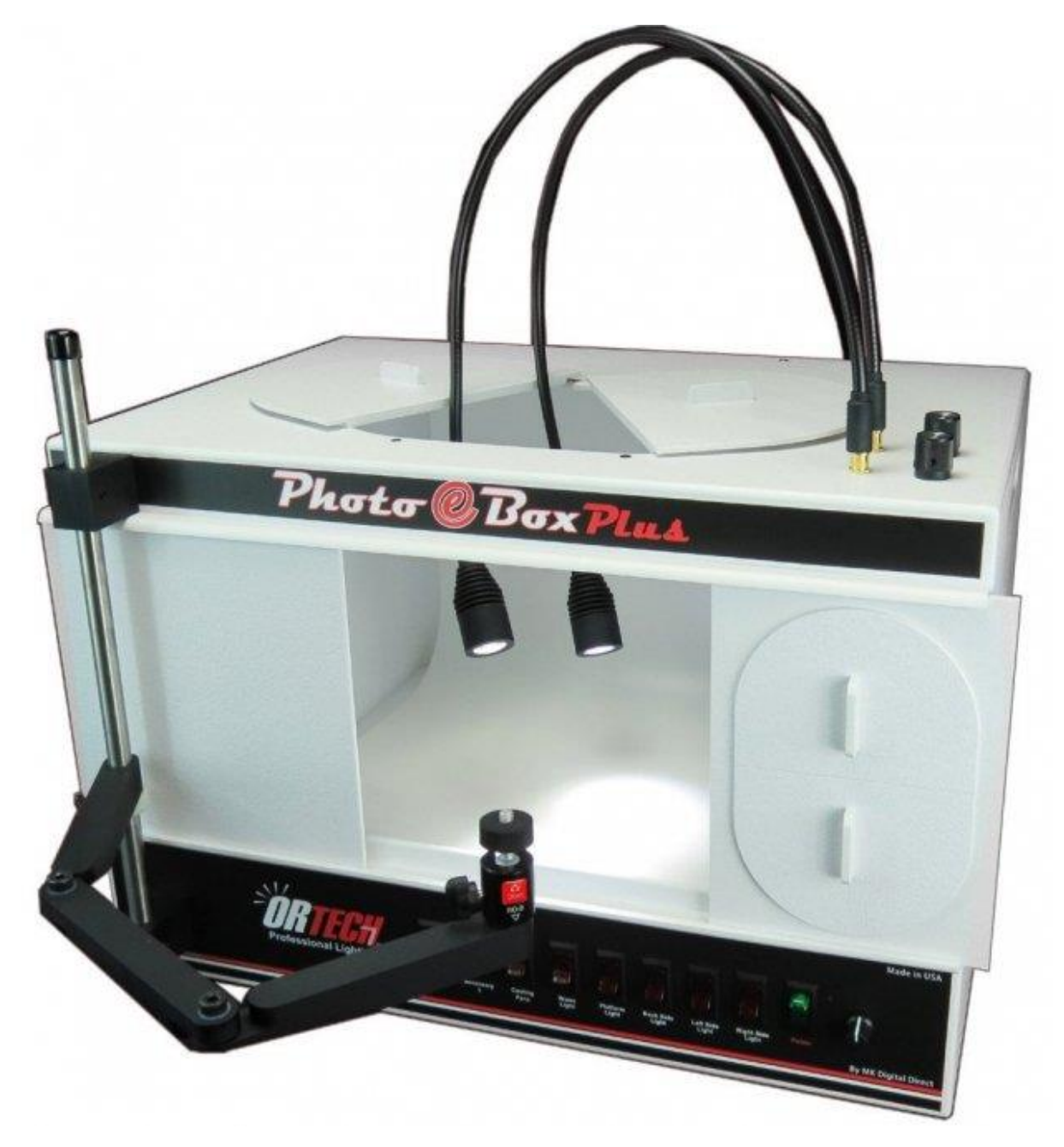

**Obr. 2.4: Lightbox ORTECH Photo e-Box PLUS-X [\[8\]](#page-40-5)**

<span id="page-17-0"></span>Další velmi propracované řešení pořizování špičkových snímků bižuterie je fotografické studio 3D PhotoBench 60 (viz [Obr. 2.5\)](#page-18-0). Toto studio je navrženo se zaměřením na bižuterní průmysl a to takovým způsobem, aby bylo možné snadno vytvářet snímky bižuterních výrobků pro publikaci na internetu (včetně možnosti 360° náhledu produktu s čistě bílým pozadím). Další důležitou výhodou tohoto studia (v kombinaci s příslušným softwarem) je možnost dosažení věrné barvy a lesku fotografovaných produktů. [\[11\]](#page-41-3)

<span id="page-18-0"></span>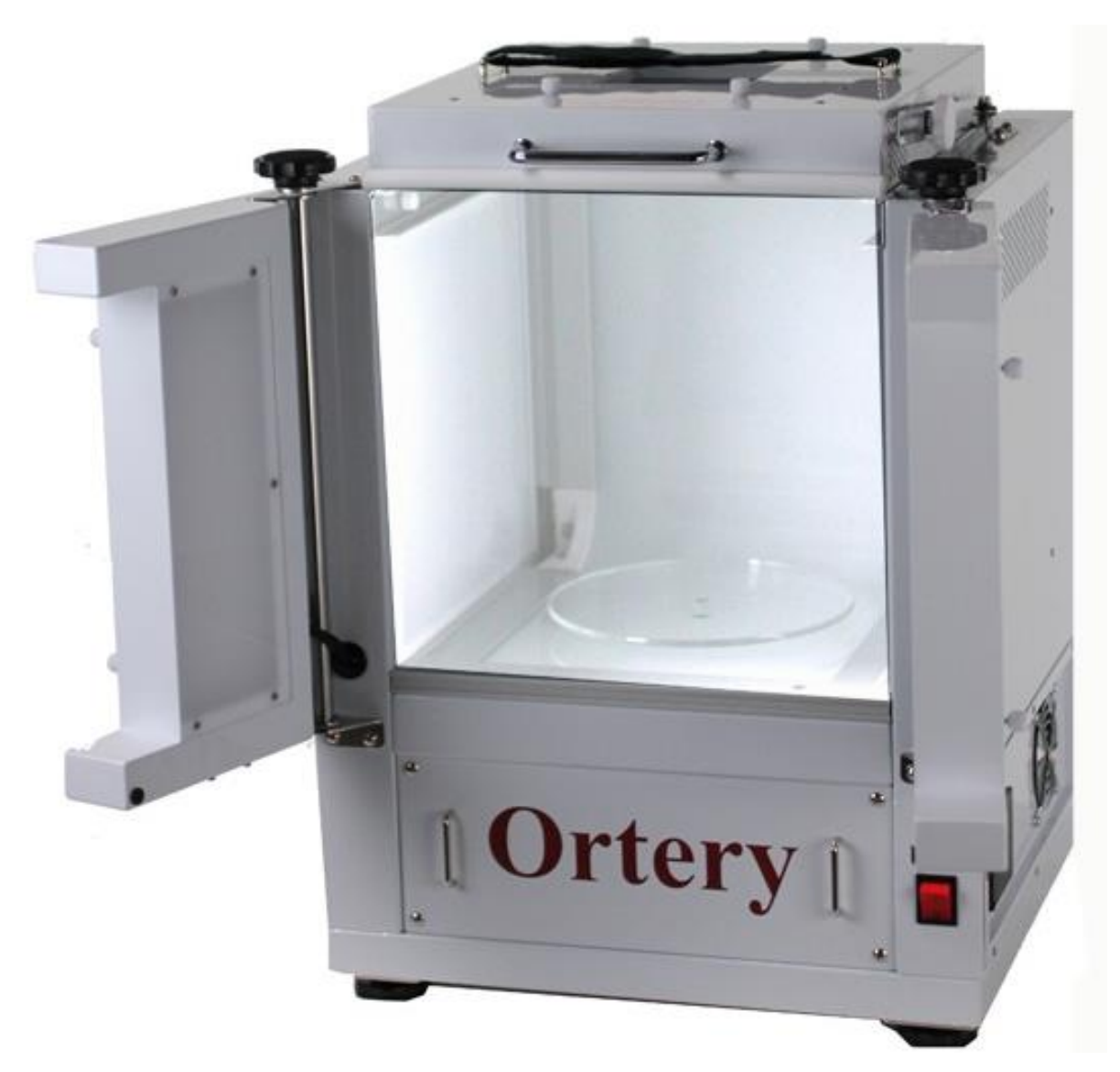

**Obr. 2.5: 3D PhotoBench 60 [\[11\]](#page-41-3)**

## <span id="page-19-0"></span>**3 MultiSIM – Elektronická laboratoř na PC**

Jedním z cílů této práce je poskytnout návod na používání programového systému MultiSIM a tím se zabývá tato kapitola.

#### <span id="page-19-1"></span>*3.1 Práce v programu MultiSIM*

Při seznamování s prostředím programu MultiSIM dobře poslouží kniha MultiSIM – Elektronická laboratoř na PC. Tato *"kniha je určena zájemcům o elektroniku a není jejím posláním nahradit obsáhlý manuál k programu, ale seznámit čtenáře se základními postupy, rozebrat jednotlivé úkony."* [\[6\]](#page-40-6)

Mezi nejdůležitější části (které jsou rozdílné oproti kancelářským programům, se kterými v dnešní době už většina lidí umí) patří (viz [Obr. 3.1\)](#page-19-2):

- 1. Panel součástek
- 2. Panel virtuálních součástek
- 3. Panel simulace
- 4. Panel přístrojů

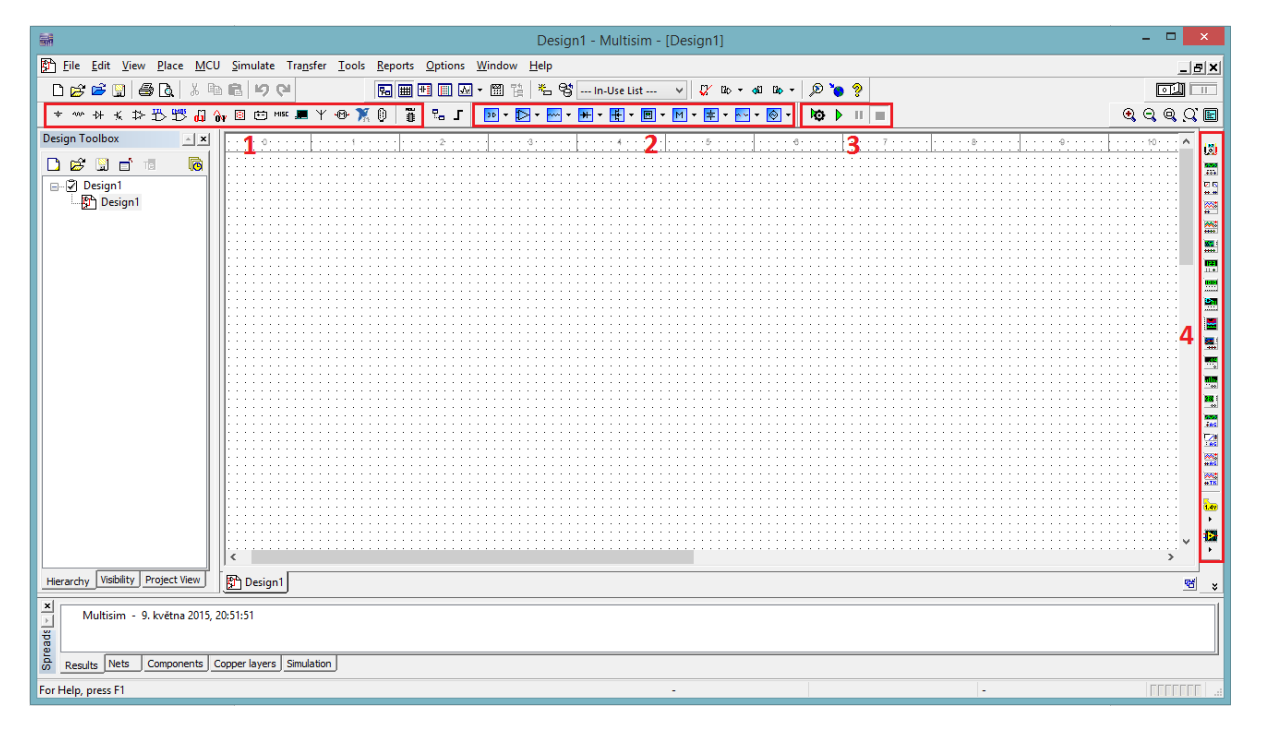

#### **Obr. 3.1: Pracovní prostředí programu MultiSIM**

<span id="page-19-2"></span>Při vkládání nové součástky si lze vybrat mezi "reálnou" a virtuální. Virtuální součástky mají tu výhodu, že u nich *lze libovolně měnit požadované parametry*. Oproti tomu

"reálné" součástky mají parametry dané podle toho, jaká součástka je vybrána. Jejich výhoda však spočívá v tom, že by se svým "chováním" měli více blížit realitě.

Požadovanou součástku lze vybrat buď zvolením požadované kategorie na příslušném panelu ("reálných" nebo virtuálních součástek) nebo také zvolením "Components…" v záložce "Place" (viz [Obr. 3.2\)](#page-20-0) nebo pomocí příslušné klávesové zkratky (konkrétně Ctrl+W – může se u jiných verzí lišit). Virtuální součástky jsou v obvodu znázorněny černou barvou. Oproti tomu "reálné" součástky jsou znázorněny modrou barvou.

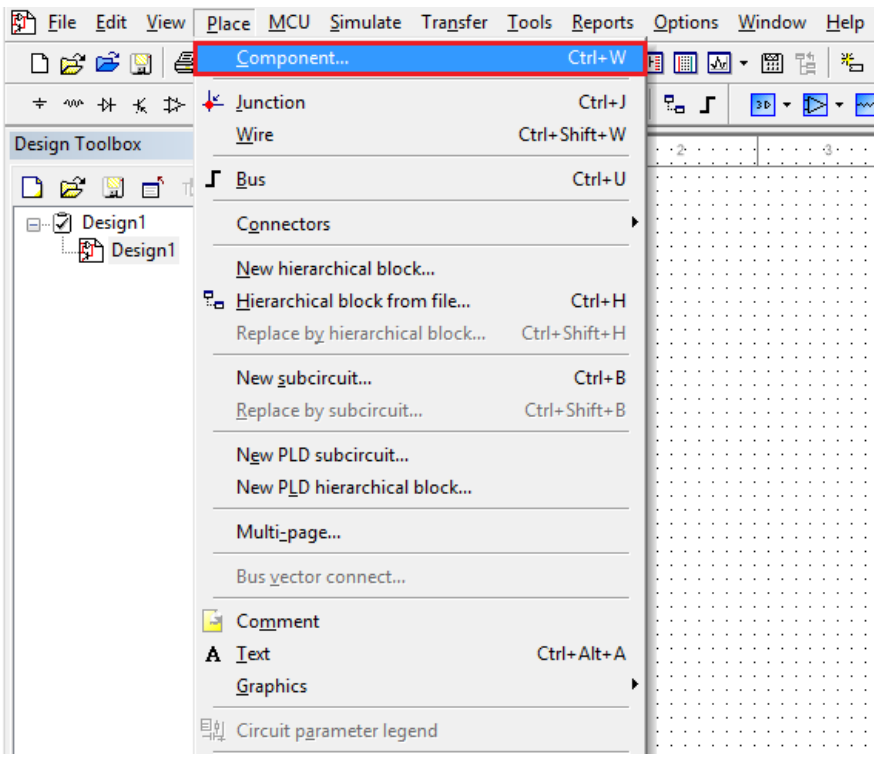

**Obr. 3.2: Vkládání součástky**

<span id="page-20-0"></span>Při vkládání virtuálních součástek lze okna jednotlivých kategorií otevřít "trvale" (viz [Obr. 3.3\)](#page-21-0) kliknutím na ikonku příslušné kategorie (při vkládání virtuálních součástek je třeba kliknout na šipku vedle ikonky příslušné kategorie – viz [Obr. 3.4\)](#page-21-1). Otevřená okna lze umístit na libovolné místo na obrazovce (navíc nezávisle na okně programu) a zavřít je lze opět kliknutím na ikonku příslušné kategorie (příp. kliknutím na křížek příslušného okna).

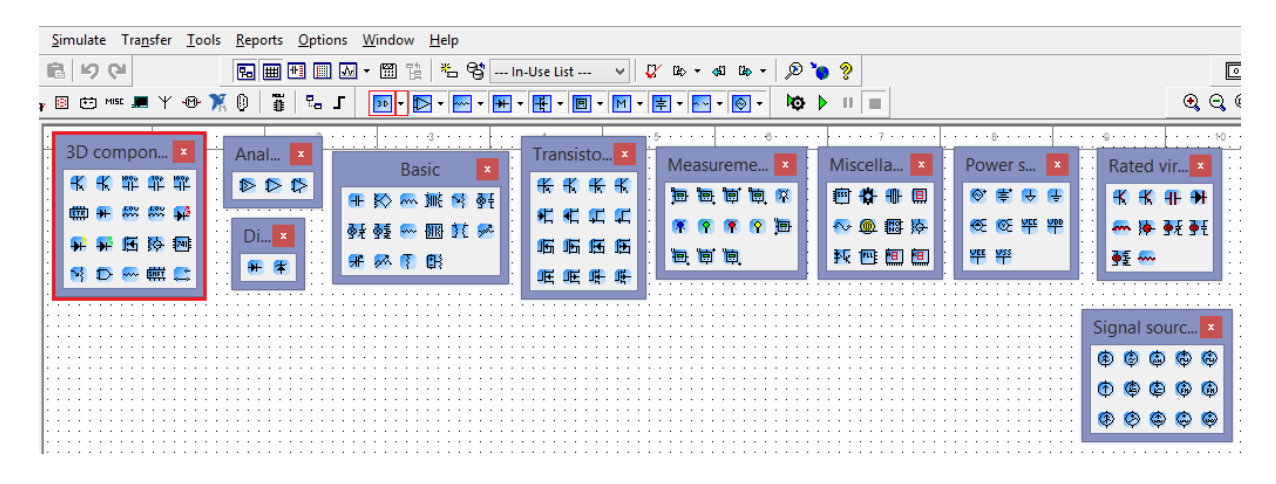

**Obr. 3.3: Otevření okna příslušné kategorie virtuálních součástek**

<span id="page-21-0"></span>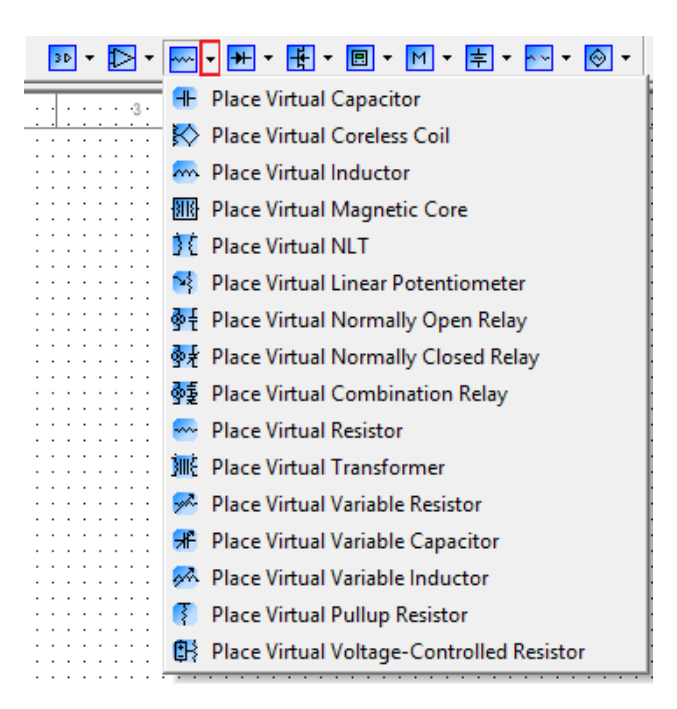

**Obr. 3.4: Vkládání virtuální součástky**

<span id="page-21-1"></span>Při vkládání "reálných" součástek se po kliknutí na požadovanou kategorii (příp. při zvolení "Place" + "Components…" nebo stisknutí klávesové zkratky) objeví okno (viz [Obr.](#page-22-0) 3.5) pro zvolení požadované součástky. Zde lze zvolit, z jaké *databáze* chceme vybírat (výchozí je "Master Database" – kmenová databáze). Dále lze zvolit *skupinu* ("Group") a *rodinu* ("Family") součástek, ze které chceme vybírat. V prostředním sloupci ("Component") lze již vybírat z konkrétních součástek, přičemž v pravém sloupci se zobrazují podrobné informace o právě vybrané součástce. Po zvolení potřebné součástky již stačí potvrdit "OK" a poté umístit danou součástku na pracovní plochu.

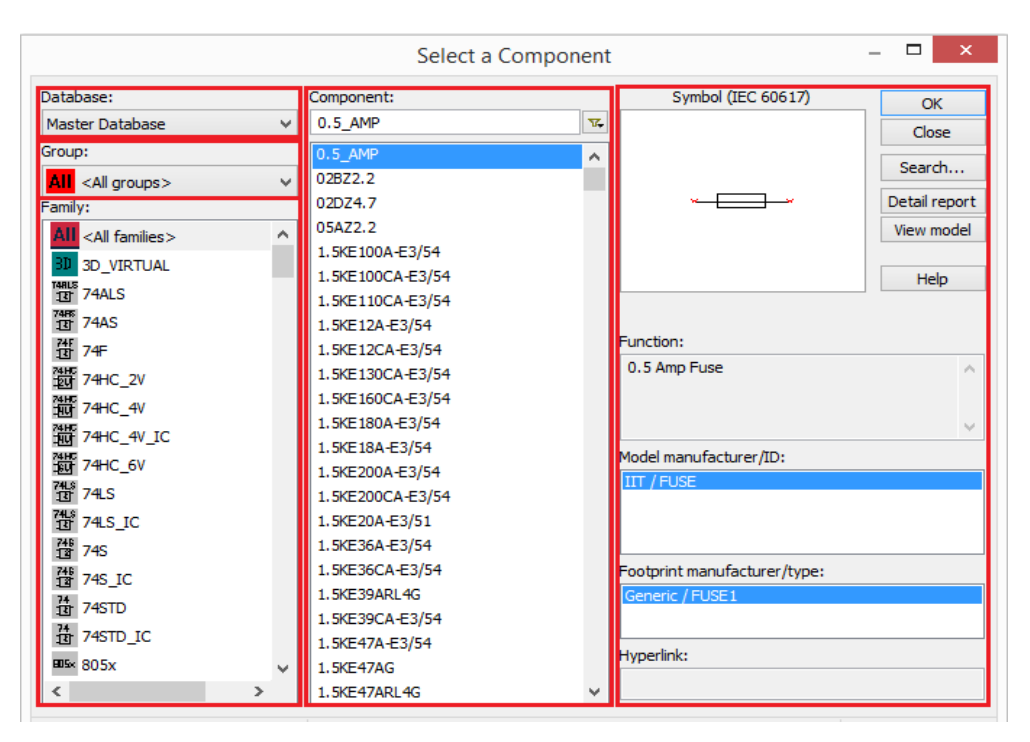

**Obr. 3.5: Vkládání "reálné" součástky**

<span id="page-22-0"></span>Jednou z velkých výhod tohoto programu je možnost zapojit do obvodu také *měřicí přístroje* a různé *generátory*. Výběr měřicích přístrojů je veliký (včetně přístrojů, které se cenově pohybují v řádu desítek až stovek tisíc korun českých). K dispozici jsou multimetr, funkční generátor, wattmetr, 2 a 4 kanálový osciloskop, čítač, generátor logických slov, logický analyzátor a mnohé další. Kromě těchto "obecných" přístrojů jsou k dispozici také multimetr, funkční generátor a osciloskop od firmy Agilent a osciloskop od firmy Tektronix. U těchto přístrojů se při otevření nabídky zvoleného osciloskopu zobrazí interaktivní panel konkrétního modelu zvoleného přístroje (viz [Obr. 3.6\)](#page-22-1).

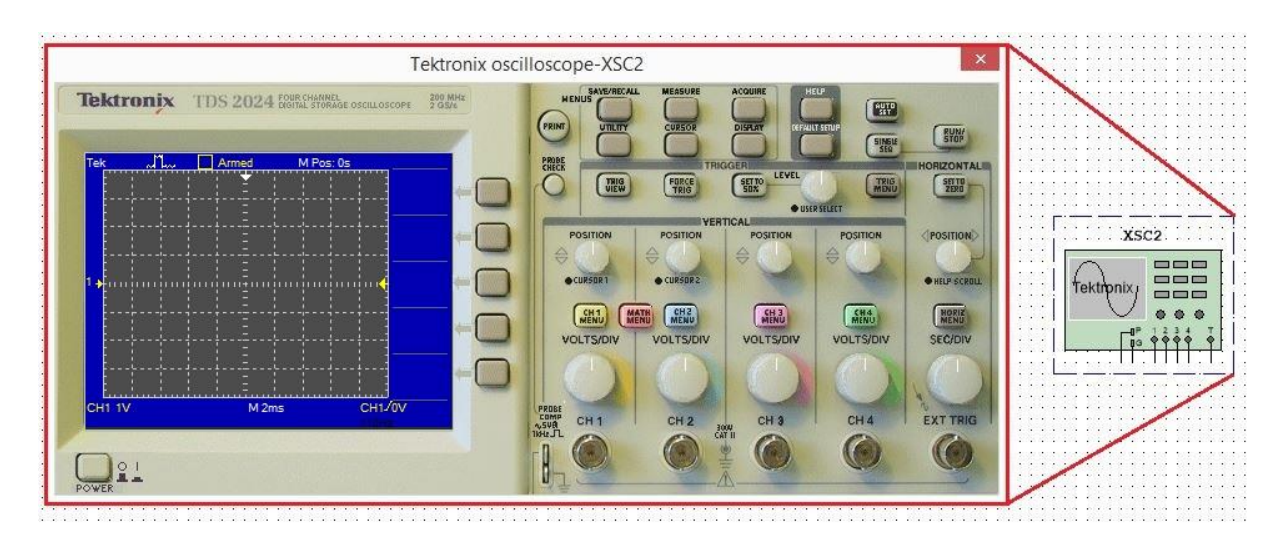

<span id="page-22-1"></span>**Obr. 3.6: Interaktivní panel osciloskopu Tektronix**

Když je sestaven potřebný obvod a jsou k němu připojené i potřebné měřicí přístroje, lze spustit simulaci (viz [Obr.](#page-23-0) 3.7) a odečítat z měřicích přístrojů potřebné hodnoty. V případě potřeby lze simulaci pozastavit (viz [Obr.](#page-23-0) 3.7) nebo také upravit její nastavení (viz [Obr.](#page-23-0) 3.7 a [Obr. 3.8\)](#page-24-1). Pro ukončení simulace stačí stisknout tlačítko pro její zastavení (viz [Obr.](#page-23-0) 3.7). Opět si lze vybrat, zda požadované akce provedeme pomocí ikon na panelu simulace, zvolením příslušné akce v záložce "Simulate" nebo pomocí klávesových zkratek.

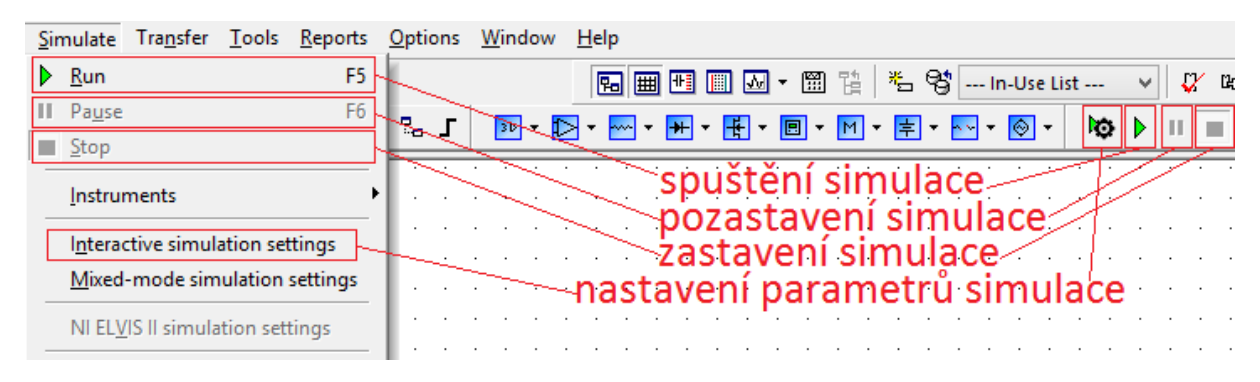

**Obr. 3.7: Použití simulace**

<span id="page-23-0"></span>Nejdůležitější možnosti simulace, které lze nastavit jsou tyto (viz [Obr. 3.8\)](#page-24-1):

- "End time" čas, ve kterém se simulace zastaví
- "Maximum time step" maximální šířka kroku (čas mezi dvěma sousedními body simulace)
- "Initial time step" výchozí šířka kroku
- "Maximum number of points" maximální počet bodů (čím větší, tím podrobnější bude výsledek, ale o to déle bude simulace trvat a o to více místa bude zabírat)

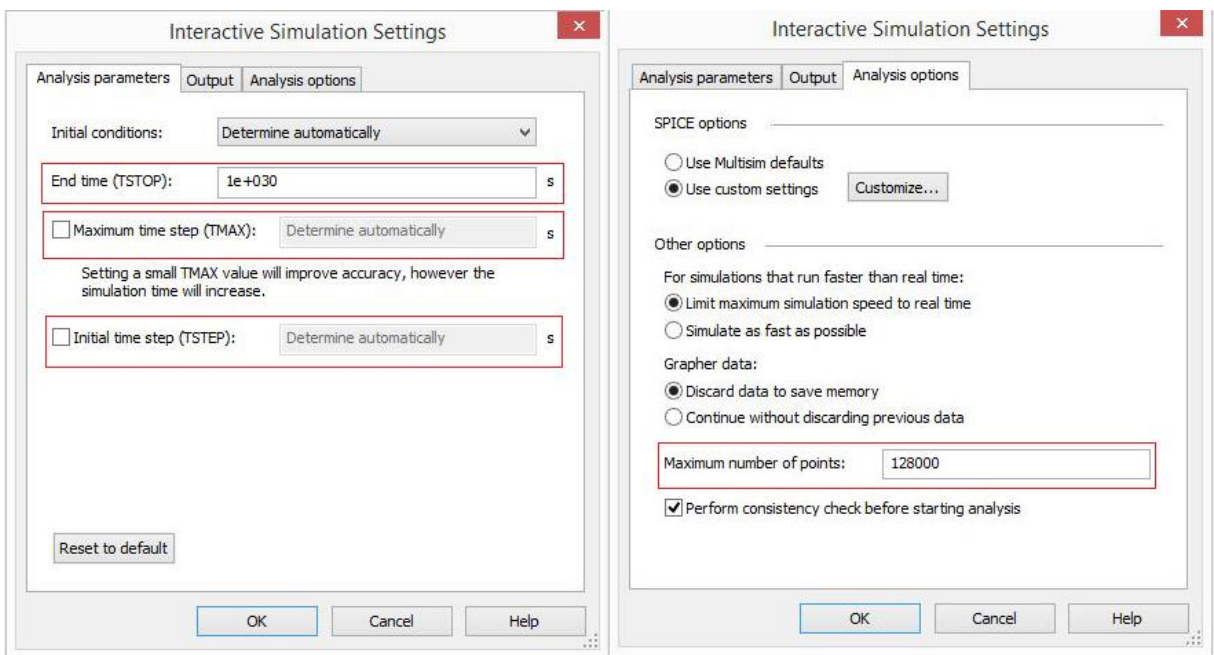

**Obr. 3.8: Možnosti nastavení simulace**

### <span id="page-24-1"></span><span id="page-24-0"></span>*3.2 Možnost využití programu MultiSIM při návrhu osvětlovače*

Tento program má své četné výhody, avšak má také své značné nevýhody. Velká výhoda spočívá především v tom, že člověk nepotřebuje k návrhu obvodu fyzicky reálné součástky. Díky tomu také nemůže nic zničit pouhým zkoušením a proměřováním. Navíc lze vše zapojovat *jednoduše* a *přehledně*.

Hlavní nevýhoda spočívá v tom, že se často součástky (ale někdy i přístroje) chovají jinak než by se chovaly ve skutečnosti. Kvůli tomu se může stát, že odladěný (odsimulovaný) obvod ve výsledku nemusí fungovat. Na druhou stranu se může stát, že správně navržený obvod se nemusí při simulaci chovat správně nebo dokonce nemusí fungovat vůbec.

Například když byly propojené výstupy invertorů, tak program při spuštění simulace hlásil *konvergenční chybu*. Vzhledem k tomu, že by to neměl být problém (za předpokladu, že jsou propojené i příslušné vstupy), zkusil jsem na výstupy invertorů připojit odpory o velikosti 1 mΩ a simulace začala fungovat tak, jak měla. Přitom i samotný spoj mezi výstupy má v praxi odpor větší než 1 mΩ, takže prakticky nebyla provedena žádná změna.

Z toho vyplývá, že při používání tohoto programu je potřeba alespoň zhruba vědět, jak by se navržený obvod měl chovat a jak je třeba obvod zapojit, aby byl funkční. Proto také nelze stoprocentně spoléhat na správnost obvodu navrženém v tomto programu, ale je potřeba takový obvod ještě odzkoušet v praxi.

Proto také firma National Instruments vyrábí jakožto doplňkový produkt k tomuto programu *zkušební desku Elvis*, která je plně kompatibilní s programem MultiSIM (formou pluginu) a navíc je také vybavena měřicími přístroji. Naneštěstí je tento produkt poměrně drahý. Dle [\[9\]](#page-40-7) se cena pohybuje v řádu tisíců liber (desetitisíců Kč). Navíc je určen pouze pro akademické účely.

Proto hlavní možnost využití tohoto programu je při prvotním návrhu osvětlovače. K tomuto účelu je program vhodný především kvůli výše zmiňovaným výhodám. Nejvhodnější je použití virtuálních součástek, které se alespoň většinou při simulaci chovají dostatečně podobně jako reálné součástky s těmito parametry a jejich aplikace je snadnější a rychlejší než při vyhledávání "reálných" součástek (nehledě na to, že při potřebě změny parametru stačí u virtuálních součástek změnit hodnotu, ale u "reálných" je potřeba najít jinou součástku s požadovanými parametry). Je však potřeba počítat s tím, že v praxi u nich bude docházet k větším zpožděním a hlavně větším ztrátám (především teplotním). Mezi virtuálními součástkami však nelze najít všechny součástky používané v elektrických obvodech, takže někdy nezbývá jiná možnost, než vybrat z "reálných" součástek.

## <span id="page-26-0"></span>**4 Řízení osvětlovacího obvodu**

Jelikož má být osvětlovač, který je předmětem této práce, řízen (spínán) signály z PC, seznámíme se v této kapitole s polovodičovými spínacími součástkami, které jsou poté použity v daném řešení.

## <span id="page-26-1"></span>*4.1 Polovodičové spínací součástky*

Spínat určité části elektrických obvodů se svým způsobem dá všemi polovodičovými součástkami, avšak v dnešní době jsou pro tento účel používány především *tranzistory* (jak bipolární tak unipolární). Můžeme se setkat i s použitím tzv. optorelé (polovodičové relé), o jehož použití také připadalo v úvahu, avšak kvůli požadavkům na rychlou odezvu není vhodné, jelikož je příliš pomalé (spínací doba je v řádu milisekund oproti požadovaným mikrosekundám).

Když jsem zvažoval, jak zefektivnit původní návrh obvodu (viz [Příloha A\)](#page-42-1), rozhodl jsem se, že se toho pokusím dosáhnout jeho zjednodušením. V původním návrhu byly použity celkem čtyři tranzistory, které byly použity pravděpodobně za účelem zvýšení maximálního ztrátového výkonu. Proto připadalo v úvahu použití výkonového tranzistoru – konkrétně tranzistoru typu IGBT, avšak nakonec nebyl použit vzhledem k tomu, že tento typ je určen pro řádově mnohem vyšší ztrátové výkony (zhruba nad 5kW) [\[4\].](#page-40-8) Proto jsem nakonec usoudil, že pro danou aplikaci bude stačit jeden *MOSFET tranzistor*. Jeho konkrétní zapojení je vysvětleno v části zabývající se návrhem obvodu.

### <span id="page-26-2"></span>*4.2 Ochranný podobvod*

Při obhajobách bakalářského projektu (na který tato práce navazuje) byla doporučena jako možné vylepšení taková úprava navrženého obvodu, aby v případě přivedení signálu, který by mohl daný obvod (konkrétně LED diody osvětlovače) poškodit, obvod zareagoval takovým způsobem, že řídicí signál patřičně upraví tak, aby k poškození nedošlo. Na základě tohoto doporučení byl v rámci této práce navrhnut "ochranný podobvod" (tj. takový obvod, který patřičnou úpravu signálu zajistí).

Aby bylo možné tento podobvod navrhnout a patřičně dimenzovat, byly vybrány takové LED diody, u kterých jsou v přiložené dokumentaci uvedené údaje o maximální *amplitudě proudového pulzu* v propustném směru, maximální *šířce* tohoto *pulzu* a maximální povolené *střídě* (viz [Tab. 4.1\)](#page-27-0) – poměr doby horní a dolní úrovně signálu.

<span id="page-27-0"></span>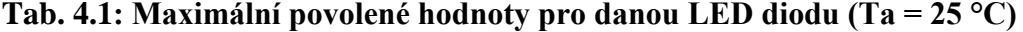

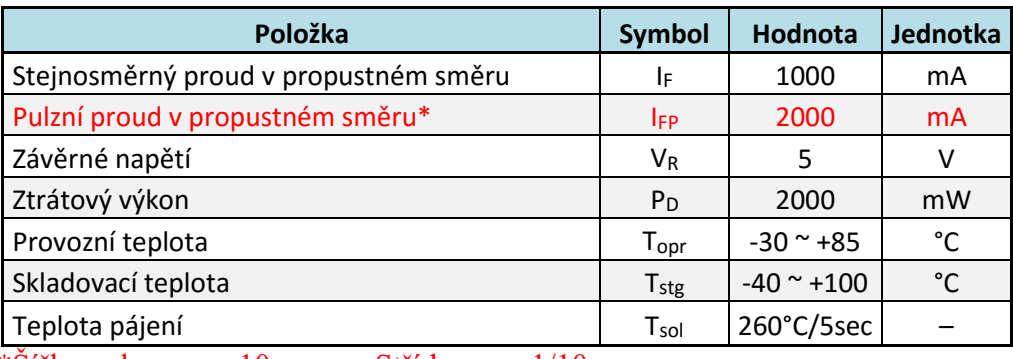

 $*$ Šířka pulzu max. 10 ms Střída max.  $1/10$ 

Na základě těchto údajů byl ochranný podobvod navržen tak, aby v případě přivedení "chybného" signálu (tj. takového signálu, jehož šířka přesahuje maximální povolenou šířku pulzu nebo maximální povolenou střídu – dodržení maximální povolené amplitudy je zajištěno proudovým omezením na LED diodách) byl signál průchodem tímto podobvodem upraven tak, aby splňoval maximální povolené hodnoty. V opačném případě by měl signál projít tímto podobvodem beze změny. Jak byl "správný" signál podobvodem ve skutečnosti ovlivněn se dozvíme v kapitole "Měření na sestaveném obvodu". Jeho konkrétní realizace a zapojení jsou probrány v části zabývající se návrhem obvodu.

## <span id="page-28-0"></span>**5 Návrh a simulace modelu řízeného osvětlovače**

Jak již bylo naznačeno dříve, tak jsem vycházel z *původního návrhu* osvětlovače (viz [Příloha A\)](#page-42-1), který sice byl dobrým začátkem, ale výše zmíněné požadavky nesplňoval. Proto bylo potřeba nejdříve tento obvod nastudovat, aby bylo možné určit, která část v obvodu má jakou úlohu a co způsobuje tak pomalou odezvu. Kromě toho jsem si obvod vytvořil v programu MultiSIM, aby bylo možné ho analyzovat a dále s ním pracovat. Především bylo potřeba ho *odzkoušet* (odsimulovat), aby bylo vidět jak se "chová", avšak k tomu byl potřeba *vstupní (řídicí) signál*.

Vzhledem k tomu, že v reálné aplikaci se bude řídicí signál posílat z PC, byl *předpokládaný signál nasimulován*. Nejprve byl k tomuto účelu využit funkční generátor, který zpočátku fungoval podle očekávání, ale později začal způsobovat problémy. Proto bylo potřeba hledat jiné řešení. Nakonec byl tento signál úspěšně simulován pomocí *pulzního napěťového generátoru* (viz [Obr. 5.1\)](#page-28-1).

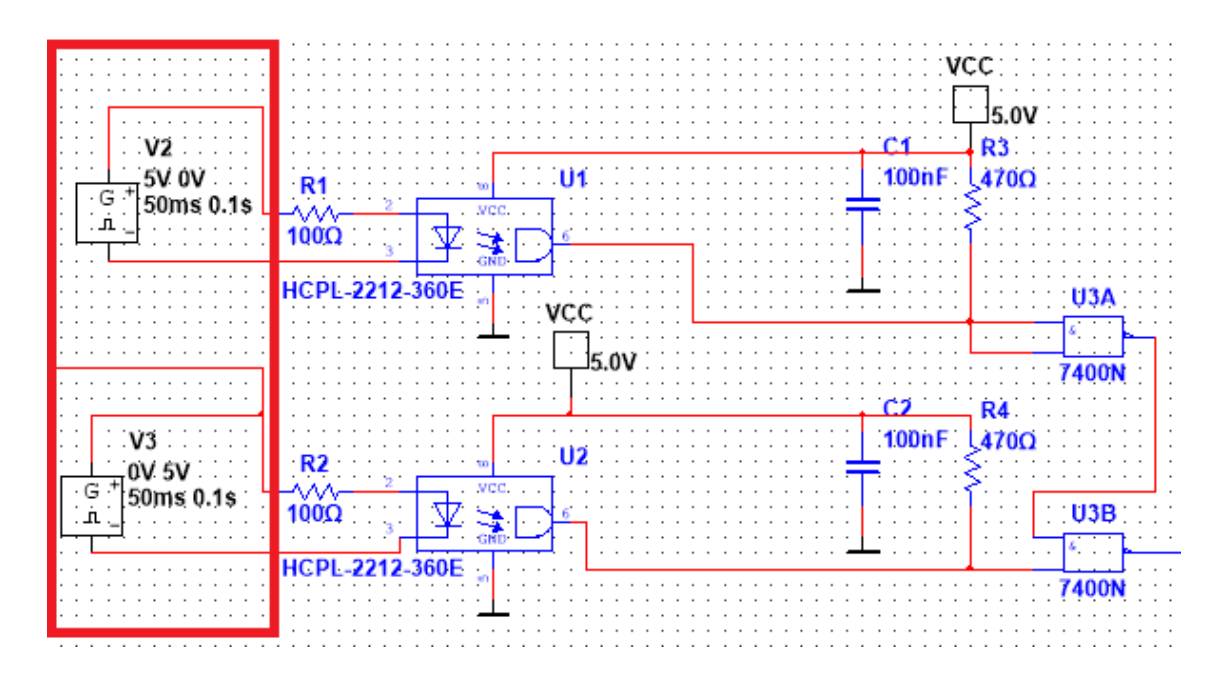

**Obr. 5.1: Pulzní napěťový generátor v obvodu**

<span id="page-28-1"></span>V původním návrhu obvodu je řídicí signál nejprve přiveden na *dva optočleny* (viz [Obr.](#page-29-0) 5.2), které pravděpodobně plní funkci pro *zajištění jednoznačného* (čistého) *signálu* na vstupu tranzistoru. Obzvlášť vzhledem k tomu, že je jeden ze signálů negován, se dá předpokládat, že jeden z řídicích signálů z počítače bude invertovanou (logickou) hodnotou. Díky tomu se dá zamezit rušivému vlivu zbytkového napětí. Avšak při pozdějším dolaďování (již v rámci bakalářské práce) návrhu na základě testování reálného obvodu bylo usouzeno, že

tento jev je zanedbatelný (vzhledem k tomu že max. hodnota napětí vyhodnocená jako log. 0 je 0,8 V). Proto byla tato část obvodu za účelem zjednodušení obvodu ve finální verzi návrhu taktéž vyřazena.

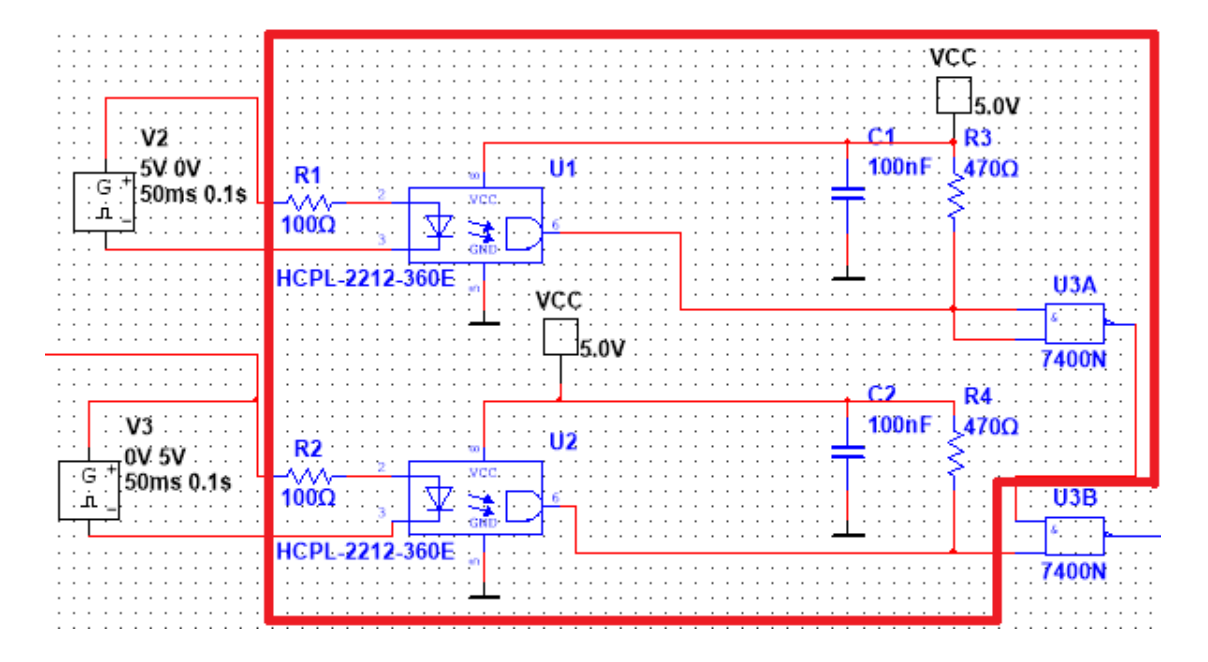

**Obr. 5.2: Optočleny v obvodu**

<span id="page-29-0"></span>Na základě původního návrhu začal vznikat *nový, zjednodušený návrh* (viz [Příloha B](#page-43-0) – tato verze návrhu byla vytvořena v rámci bakalářského projektu). Nejprve byl zredukován počet tranzistorů a to tím, že byly odstraněny první dva tranzistory (které zajištují co nejstrmější náběžnou a sestupnou hranu řídicího pulzu pro maximální snížení ztrátového výkonu na výstupním tranzistoru, avšak za cenu další prodlevy) a místo nich (a také místo posledního logického členu – NAND zapojený jako NOT) byl zapojen *integrovaný obvod s šesti invertory* 74HC14 (ve finální verzi návrhu byly použity invertory 74HCT04). Ty zajišťují nízkou impedanci na vstupu (Gate) tranzistoru. Kromě toho byl na výstup zapojen pouze jeden tranzistor (který je pro splnění dané úlohy dostatečný). Ten zajišťuje spínání obvodu s LED diodami.

Dále byl místo diody D2 (dioda připojená v závěrném směru ke zdroji napětí 24V) zapojen *jednocestný tranzil* (viz [Obr. 5.3\)](#page-30-0), který chrání jednak proti přepólování, ale také proti napěťovým špičkám. Nakonec byla ještě na vstup napětí 24V zapojena *proudová pojistka* (viz [Obr. 5.3\)](#page-30-0). Tou je zajištěno, že nebude překročena maximální povolená amplituda proudového pulzu ani v případě, že by předřadný odpor před LED diodou byl tak malý, že by tato hranice mohla být překročena.

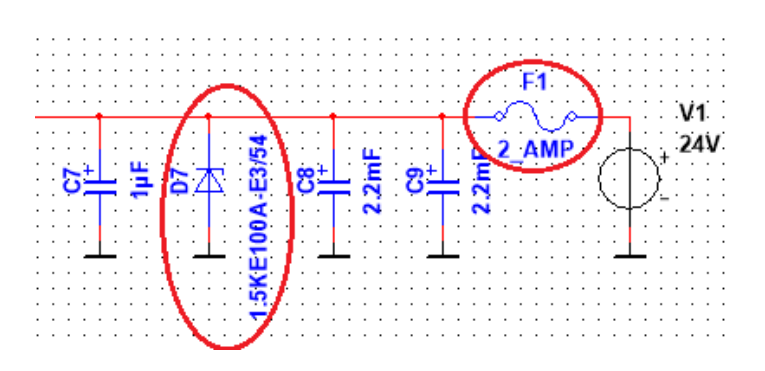

**Obr. 5.3: Pojistka a tranzil v obvodu**

<span id="page-30-0"></span>Z návrhu byl také vypuštěn stabilizátor napětí (z 24V na 5V). Místo toho byla v návrhu použita na napájení integrovaných obvodů "zástupná" ikonka VCC 5V a to z toho důvodu, že stabilizátor, který byl použit v původním návrhu, způsoboval konvergenční chybu, který znemožňoval simulaci. Když byl vstup stabilizátoru odpojen od zdroje napětí a připojen přes kapacitor na zem, bylo na něm naměřeno napětí v řádu kilovoltů. Zde je opět vidět, že se občas může obvod v simulačním programu chovat nesmyslně nebo dokonce nereálně. Možná byl použit nesprávný stabilizátor, avšak v dostupné databázi žádný vhodnější nebyl k dispozici, což je další nevýhoda tohoto programu. Občas potřebné součástky nejsou v dostupné databázi k dispozici.

Aby bylo možné měřit napětí v klíčových uzlech obvodu, byl zapojen *4 kanálový osciloskop*. Díky tomu bylo možné pohodlně sledovat průběh napětí na čtyřech místech obvodu. Navíc bylo možné si daný průběh prohlédnout i po ukončení simulace. Kromě toho bylo možné daný průběh zkoumat a zpracovávat podrobně. Díky tomu bylo také možné změřit orientační hodnotu (jak bylo napsáno dříve, hodnoty simulovaného obvodu – obzvlášť ty časové – jsou spíše teoretické) *zpoždění* mezi řídicím signálem a sepnutím/rozepnutím obvodu (viz [Obr. 5.4\)](#page-31-1).

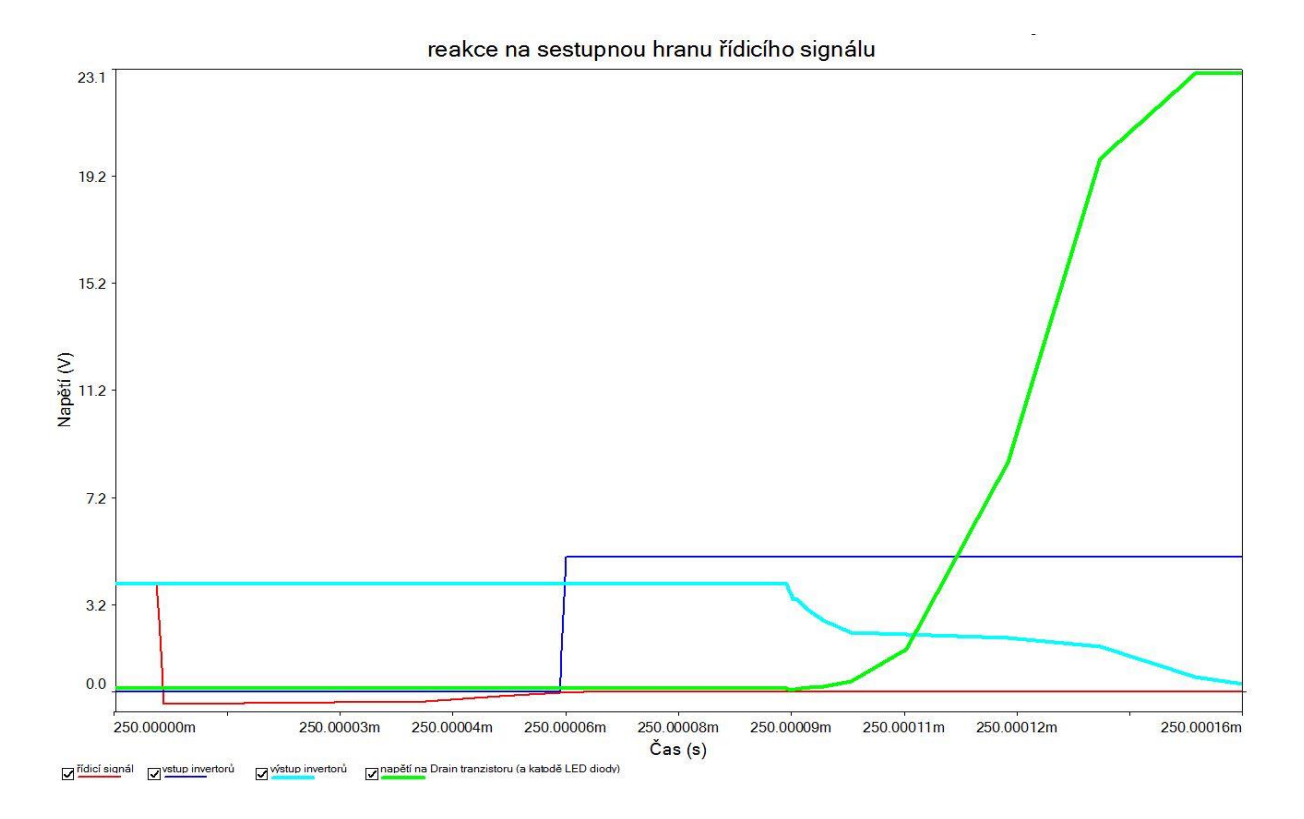

**Obr. 5.4: Simulace reakce na sestupnou hranu řídicího signálu<sup>1</sup>**

#### <span id="page-31-1"></span><span id="page-31-0"></span>*5.1 Návrh ochranného podobvodu*

 $\overline{a}$ 

Návrh ochranného podobvodu byl realizován tím způsobem, že řídicí signál byl použit jako "napájecí napětí" pro *podobvod generující pulzy* o potřebné šířce a střídě. Avšak tento obvod musí být restartován při každé náběžné hraně řídicího signálu (tento problém je podrobněji rozebírán v kapitole "Měření na sestaveném obvodu).

Tento podobvod bylo možné realizovat buď pomocí *časovače 555* nebo pomocí *astabilního klopného obvodu*. Zpočátku se zdálo jako vhodnější řešení použití časovače 555, ale zde nastal problém. Při připojení napájecího napětí na časovač je první pulz nezanedbatelně delší než ostatní, protože se kapacitor na vstupu časovače (který spolu s rezistorem určuje *časovou konstantu časovače*) nenabijí z 1/3 napájecího napětí, ale z 0 V. Tento problém by bylo možné vyřešit nastavením několikanásobně menší časové konstanty a následným zařazením čítače za časovač (viz [Obr. 5.5\)](#page-32-0). Tím se vliv prvního pulzu sníží x-krát (podle toho kolikrát se sníží časová konstanta a do kolika bude následně čítat čítač).

<sup>1</sup> Tento průběh platí pro druhou verzi návrhu (finální verzi návrhu nebylo z dále zmíněných důvodů možné simulovat).

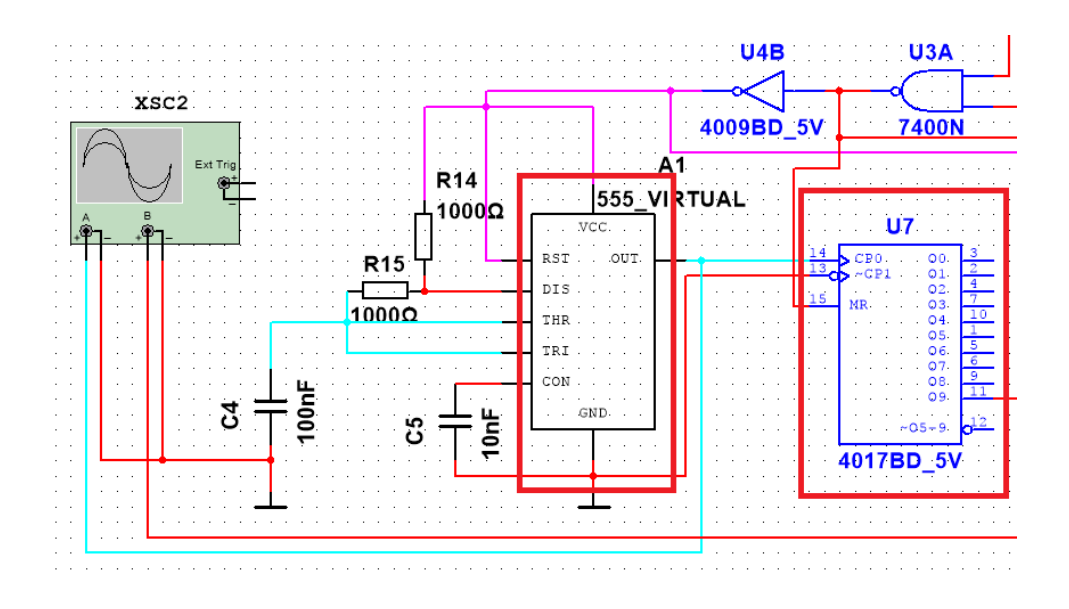

**Obr. 5.5: Časovač 555 a čítač 4017 v obvodu** 

<span id="page-32-0"></span>Po vyřešení tohoto problému však nastal další. Jak zajistit rozdílnou délku pulzů? Proto jsem se nakonec rozhodl použít *dva monostabilní klopné obvody* (dále MKO) zapojené tak, aby plnili *funkci astabilního klopného obvodu*. V tomto případě je totiž možné nastavit časovou konstantu pro každý MKO jinou. Díky tomu je možné nastavit *libovolnou střídu generovaných pulzů*.

Zde však nastal další problém. Když byl tento podobvod patřičně zapojen v programu MultiSIM (viz [Obr. 5.6\)](#page-32-1), byla na výstupu konstantní log. 1 (místo pulzů s patřičnou střídou).

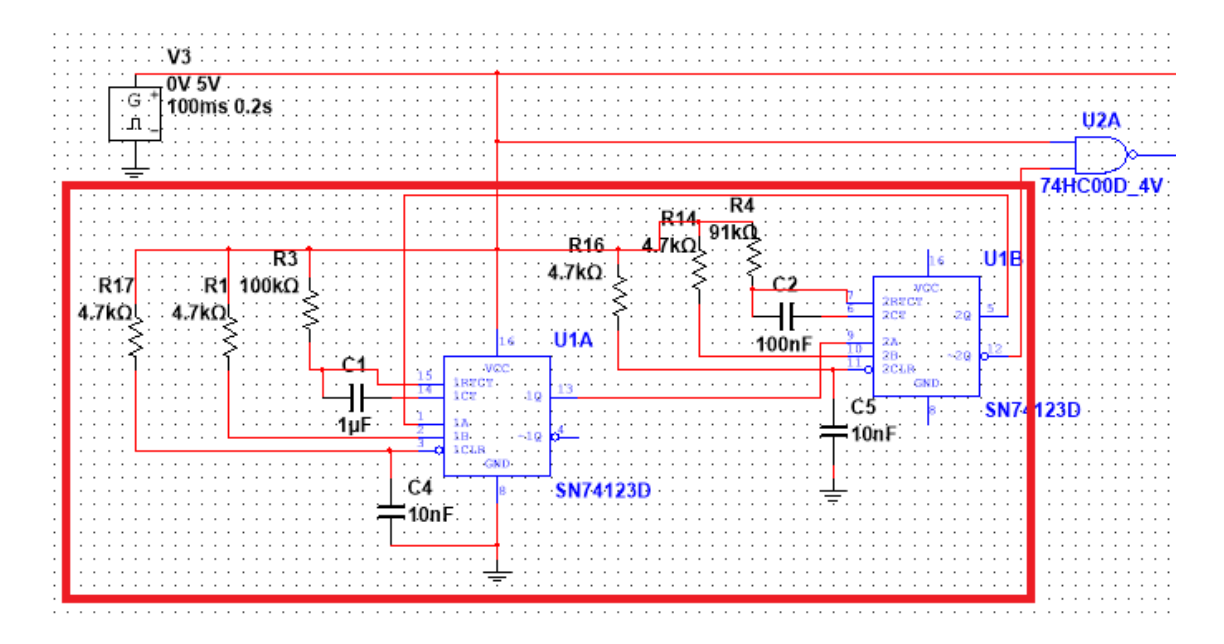

<span id="page-32-1"></span>**Obr. 5.6: MKO zapojené ve funkci astabilního klopného obvodu**

Nejdříve se zdálo, že je podobvod špatně zapojený, ale když byl tímto způsobem zapojen v nepájivém poli, generoval pulzy podle očekávání. Proto je možné ho použít, ale není možné uvést výsledky simulace finální verze návrhu. Výsledky měření na obvodu zapojeném v nepájivém poli jsou uvedeny v následující kapitole.

## <span id="page-34-0"></span>**6 Měření na sestaveném obvodu**

#### <span id="page-34-1"></span>*6.1 Sestavení ochranného podobvodu*

Na základě vytvořeného návrhu byl daný obvod sestaven v *nepájivém poli* (viz [Obr.](#page-34-2) 6.1) a následně na něm byla provedena měření a další úpravy.

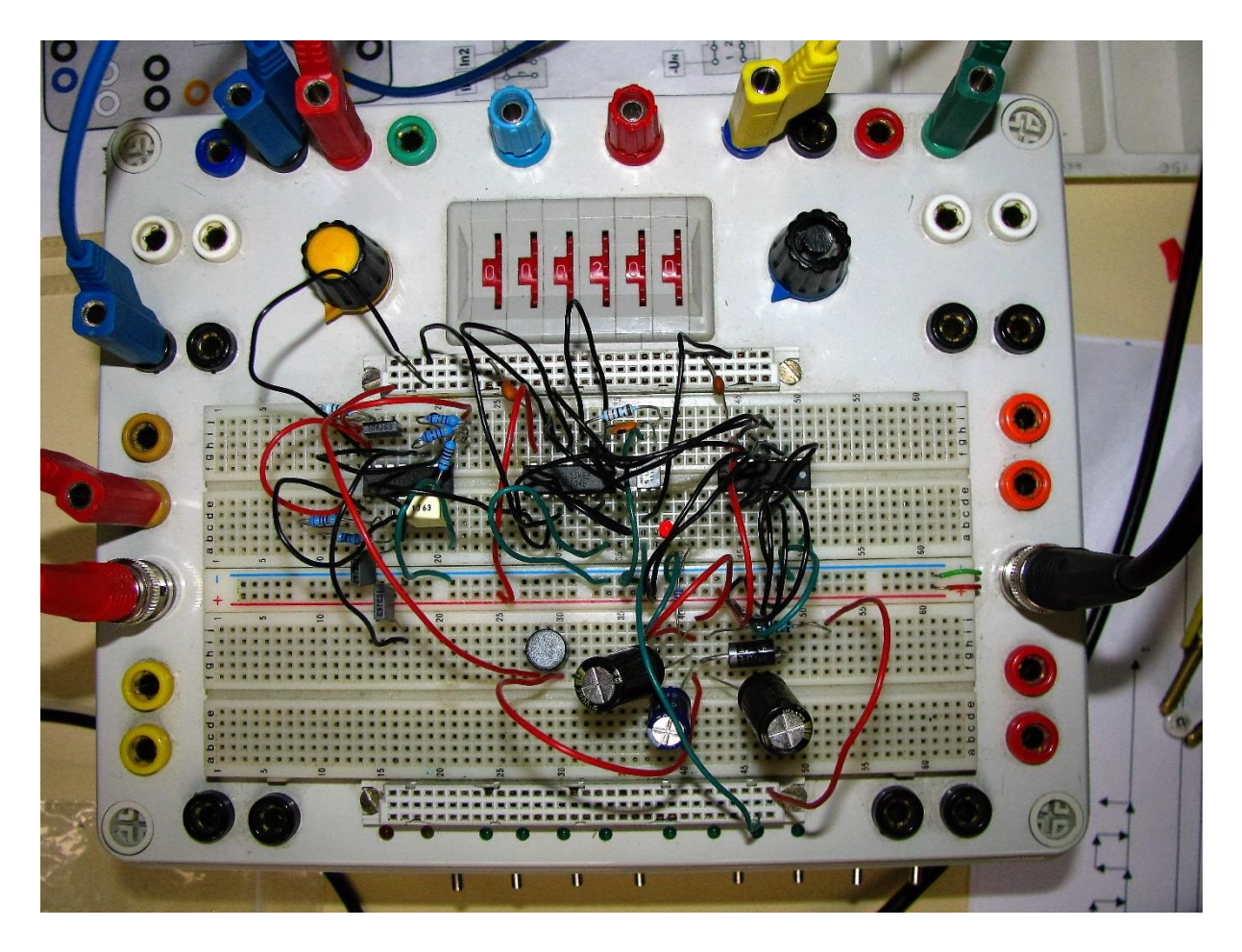

**Obr. 6.1: Sestavený obvod v nepájivém poli**

<span id="page-34-2"></span>Při testování obvodu zapojeného v nepájivém poli byly použity dva různé zdroje napětí (5 V pro napájení integrovaných obvodů a 24 V pro napájení řízeného osvětlovače). *Řídicí signál* byl realizován pomocí *funkčního generátoru* Rigol DG 3061A (viz [Obr. 6.2\)](#page-35-0), kde byla pro delší pulzy ("chybný" signál) použita obdélníková funkce ("Square") a pro kratší pulzy ("správný" signál, který by při reálném využití měl mít střídu max.  $1/10 - u$  tohoto generátoru je min. střída obdélníkové funkce 1/5, tudíž nebylo možné ji pro tento účel použít) byla použita pulzní funkce ("*Pulse"*).

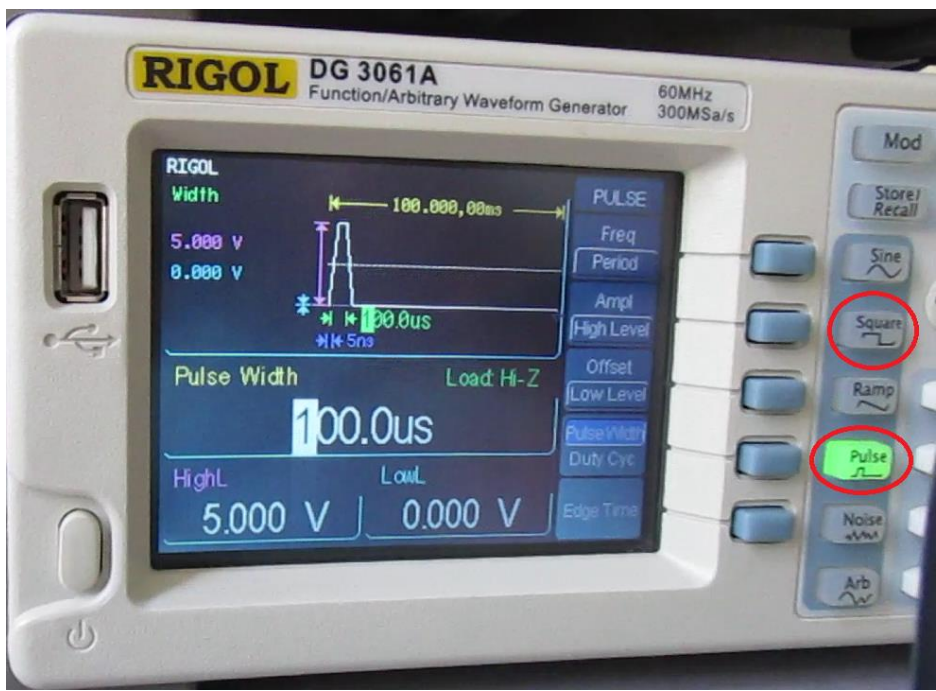

**Obr. 6.2: Funkční generátor Rigol DG 3061A**

<span id="page-35-0"></span>Nejprve bylo potřeba doladit ochranný podobvod (zjistit hodnoty kapacitorů a rezistorů pro dosažení požadované časové konstanty – viz [Obr. 6.3\)](#page-35-1). To se podařilo poměrně rychle, ale podobvod fungoval pouze někdy. To bylo způsobeno tím, že v některých případech se MKO *nerestartovaly*. Proto byl následně signál na vstupech "B" a "CLR" (negovaný "clear" neboli reset) rozdělen a signál na "CLR" byl *přes kapacitor připojen na zem* (vi[z Obr.](#page-36-0) 6.4). Díky tomu, po dobu než se kapacitor nabije, je na vstupu "CLR" log. 0 a *MKO se restartuje*.

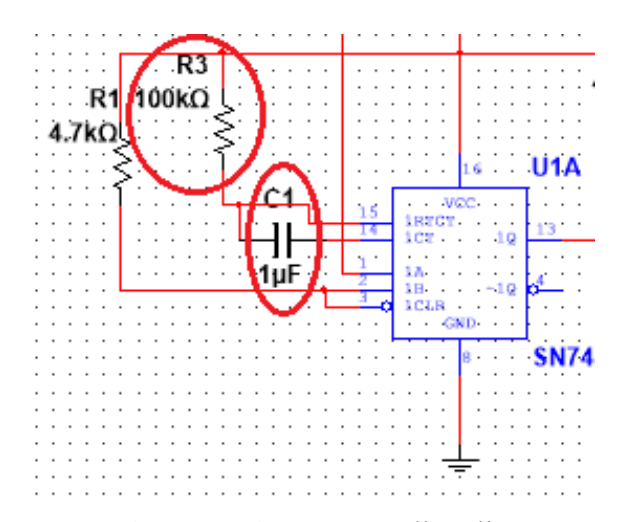

<span id="page-35-1"></span>**Obr. 6.3: Kapacitor a rezistor pro určení časové konstanty**

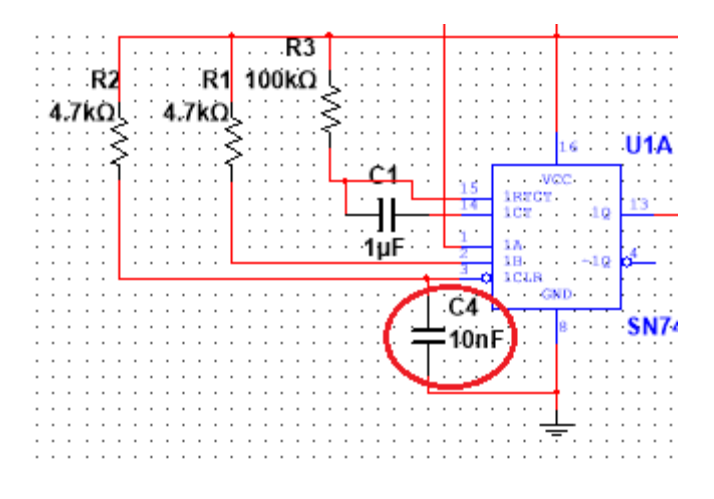

**Obr. 6.4: "Restartovací" kapacitor**

<span id="page-36-0"></span>Kapacita tohoto "restartovacího" kapacitoru však nemůže být neomezená, jelikož nabíjení kapacitoru *prodlužuje celkovou dobu odezvy osvětlovače*. Proto bylo experimentálně zjištěno, že nejnižší hodnota kapacitoru, při které se ještě "stihne" MKO restartovat, je 10 nF (viz [Obr.](#page-36-0) 6.4).

Další problém nastal, když byl výstup funkčního generátoru (řídicí signál) a výstup ochranného podobvodu připojen na vstupy NANDu (viz [Obr. 6.5\)](#page-36-1). Když byla na výstupu funkčního generátoru log. 0 (tudíž byla log. 0 i na výstupu ochranného podobvodu), byla na výstupu NANDu také log. 0 místo očekávané log. 1. Po připojení vstupů NANDu na zem (tudíž log. 0) byla na výstupu očekávaná log. 1. Poté se ukázalo, že je to způsobeno tím, že při připojení výstupu funkčního generátoru a zapnutí napájení integrovaných obvodů lze na výstupu funkčního generátoru naměřit napětí kolem 1 V (přestože výstup generátoru není aktivovaný) a proto NAND není schopen výstup generátoru vyhodnotit jako log. 0 (protože max. hodnota napětí vyhodnoceného jako log. 0 je pro použitý NAND 0,8 V).

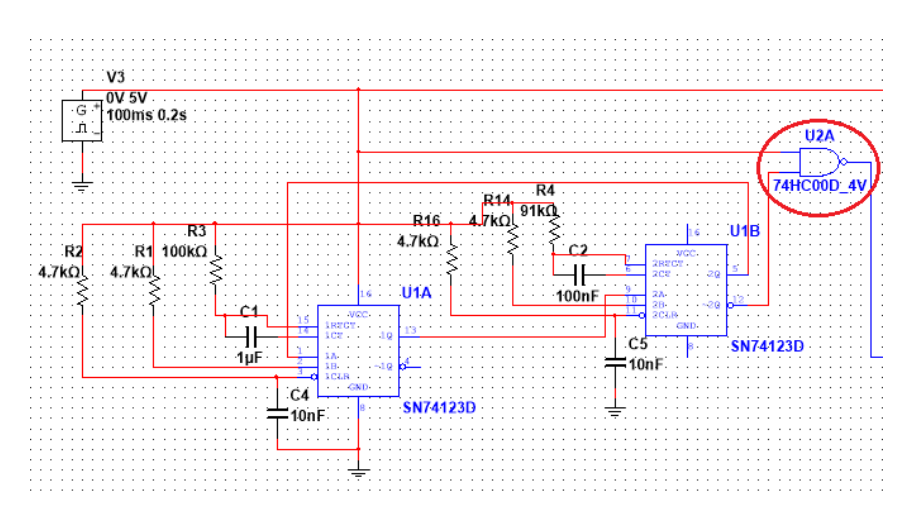

<span id="page-36-1"></span>**Obr. 6.5: Zapojení NANDu v obvodu**

Když však byl výstup funkčního generátoru připojen na vstup invertoru, byla na výstupu opravdu negovaná hodnota vstupu (v tomto případě log. 1). Proto byly dále při měření signály na vstupy NANDu vedeny přes invertory (tak aby zůstala log. hodnota nezměněna – tzn. dvojí negace).

Lze očekávat, že při použití signálů z počítače by tento problém nastat neměl, ale v případě, že by nastal, je možné použít toto *alternativní řešení*. Kromě toho je také vhodné mezi napájecí pin logických integrovaných obvodů a zem připojit "blokovací" kapacitory (stačí v řádu pF) a všechny *nezapojené vstupy připojit na zem* (aby měly pevně definovanou hodnotu a nemohli rušit používané výstupy).

Když se podařilo obvod kompletně zapojit a zprovoznit, začalo měření hodnot klíčových parametrů osvětlovače.

#### <span id="page-37-0"></span>*6.2 Měření odezvy osvětlovače na řídicí signál*

Nejprve byla kontrolována správná funkčnost ochranného podobvodu. Proto byl na funkčním generátoru generován signál, který ve stavu log. 1 zůstával déle, než je maximální povolená šířka řídicího pulzu. Na výstupu ochranného podobvodu byly podle očekávání naměřeny pulzy o šířce 9,6 ms (z bezpečnostních důvodů byla časová konstanta nastavena o 0,4 ms kratší oproti maximální povolené šířce pulzu).

Dále bylo potřeba otestovat, jestli a případně jak bude pozměněn signál o menší šířce pulzu, než je maximální povolená, a jaká bude celková doba odezvy osvětlovače.

Na [Obr.](#page-38-0) 6.6 lze vidět průběh napětí na výstupu generátoru (fialovou barvou – rozlišení 2 V/dílek) a na LED diodě (modrou barvou – rozlišení 5 V/dílek) při šířce pulzu 100 µs a při rozlišení 5 µs/dílek. Na tomto průběhu je vidět, že *při sestupné hraně* řídicího signálu (zhasnutí osvětlovače) je sice odezva velmi rychlá (v řádu stovek ns – viz [Tab. 6.1\)](#page-38-1), avšak poté dochází k velkým *překmitům* a k ustálení napětí dochází až po 15 µs. Osvětlení na LED diodě sice nekmitá stejně jako napětí, ale LED dioda úplně zhasne až po jeho ustálení (na stejnou hodnotu napětí jako je na anodě LED diody). Navíc těmito překmity dochází k *přepólování* LED diody (na katodě je vyšší napětí než na anodě), čímž dochází k jejímu zahřívání a v extrémním případě by mohlo dojít i k jejímu zničení. Proto by bylo vhodné do obvodu zahrnout *dolnopropustný filtr*, který by takto vysoké frekvence odfiltroval a tím LED diodu chránil.

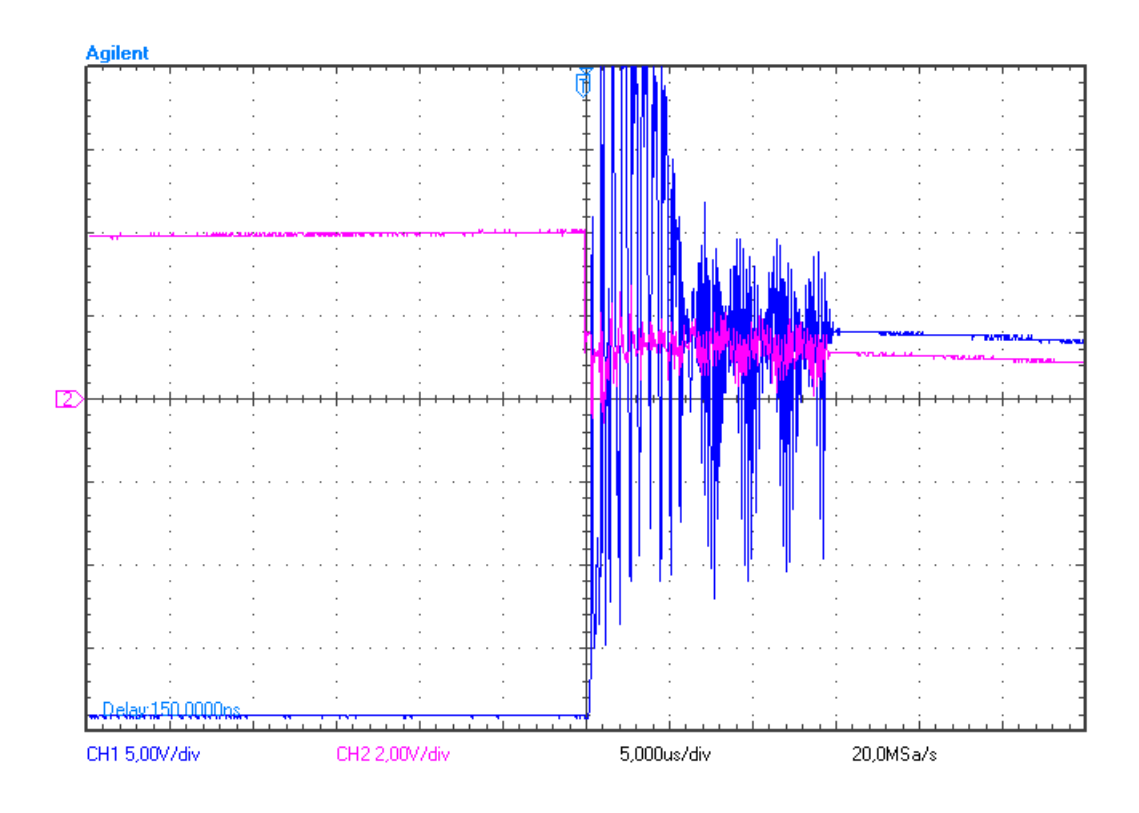

**Obr. 6.6: Deformace signálu při sestupné hraně**

<span id="page-38-0"></span>Dále byly naměřeny hodnoty doby odezvy při náběžné a sestupné hraně řídicího signálu pro různé šířky pulzu (viz [Tab. 6.1\)](#page-38-1). Z těchto hodnot je vidět, že tento osvětlovač není vhodný pro osvětlování ani v řádu stovek µs, natož pak v řádu jednotek µs. Teoreticky by bylo možné do určité míry toto zpoždění odstranit softwarově patřičnými úpravami řídicího signálu tak, aby ve výsledku byl osvětlovač zapnut ve správnou chvíli a na správnou dobu (pokud by byla k dispozici podrobnější data o dobách odezvy pro různé šířky pulzu). Zde však nastává další problém. Teoretická rychlost rozsvícení LED diod je sice až v řádu nanosekund, avšak při napájení takto vysokým proudem se může výrazně snížit. To však při měření s dostupnými přístroji nebylo možné změřit. Proto by bylo potřeba ještě *změřit luxmetrem, jak rychle dosáhne* tento typ LED diod *maximální hodnoty osvětlení* a naopak za jak dlouho klesne osvětlení na výchozí hodnotu. V případě, že by tyto hodnoty byly příliš vysoké, by bylo potřeba vybrat jiné (rychlejší) LED diody a patřičně tomu přizpůsobit návrh obvodu.

<span id="page-38-1"></span>**Tab. 6.1: Doba odezvy pro různé šířky pulzu (řídicího signálu)**

| šířka pulzu [µs] |            | Odezva při náběžné   Odezva při sestupné |  |
|------------------|------------|------------------------------------------|--|
|                  | hraně [µs] | hraně [µs]                               |  |
| 10 000           | 30         | -400                                     |  |
| 1 000            | 31,6       | 13,36                                    |  |
| 100              | 31,6       | 0,354                                    |  |

## <span id="page-39-0"></span>**7 Závěr a diskuze řešení**

V rámci této práce byla nejprve probrána problematika osvětlovačů – jednak obecně, avšak také konkrétně s ohledem na využití v bižuterním průmyslu. Kromě toho bylo vysvětleno, jak používat simulační program MultiSIM a také byly zhodnoceny jeho přednosti i nedostatky.

Co se návrhu osvětlovače týče, byl v programu MultiSIM navržen a odsimulován funkční obvod (bez ochranného podobvodu), který byl poté (včetně ochranného podobvodu) sestaven v nepájivém poli a byla na něm provedena měření. Na základě těchto měření byl obvod patřičně doupraven (byly vybrány konkrétní hodnoty "řídicích" rezistorů a kapacitorů).

Dále byl navržen ochranný podobvod, který bohužel nebylo možné (z dříve zmíněných důvodů – viz Návrh [ochranného podobvodu\)](#page-31-0) odsimulovat v návrhovém prostředí MultiSIM. Proto bylo nutné tento obvod odladit až při sestavení v nepájivém poli s reálnými součástkami.

Řešení navržené v této práci je v praxi použitelné a minimálně pro počáteční testování je i dostatečné, přestože plně nesplňuje původní požadavky na nastavitelnou dobu osvětlení v řádu mikrosekund. Jeden z důvodů je ten, že po navržených úpravách by mohl osvětlovač dosahovat lepších výsledků, které by již původní požadavky mohli splňovat nebo dokonce i předčit. Dalším důvodem je omezená frekvence snímání řádkových osvětlovačů. I takové *řádkové kamery*, které patří mezi *velmi rychlé*, dosahují *frekvence max. 140 kHz* [\[1\]](#page-40-4) (což odpovídá periodě spíše v řádu desítek µs).

Na druhou stranu ve srovnání s řídicím obvodem (pro osvětlovač) LTDV6CH [\[9\],](#page-40-7) pro který je uváděna možnost nastavení šířky pulzu 10 - 65535 µs (v krocích po 1 µs), je řešení navržené v této práci o řád pomalejší. Navíc (jak již bylo řečeno dříve) po provedení navrhovaných změn by mohlo být řešení navržené v této práci srovnatelné nebo dokonce rychlejší než výše zmiňovaný obvod.

## <span id="page-40-0"></span>**Použité zdroje**

- <span id="page-40-4"></span>[1] Basler sprint: Line Scan Cameras. *Basler AG: Industrial Camera Manufacturer* [online]. [cit. 2016-05-13]. Dostupné z: http://www.baslerweb.com/en/products/cameras/line-scan-cameras/sprint
- [2] BECHNÍK, Bronislav. 2015. Porovnávání světelných zdrojů: Ekvivalentní výkon klasické žárovky. *TZB-info - stavebnictví, úspory energií, technická zařízení budov* [online]. [cit. 2015-05-03]. Dostupné z: [http://elektro.tzb](http://elektro.tzb-info.cz/osvetleni/12434-porovnavani-svetelnych-zdroju)[info.cz/osvetleni/12434-porovnavani-svetelnych-zdroju](http://elektro.tzb-info.cz/osvetleni/12434-porovnavani-svetelnych-zdroju)
- <span id="page-40-2"></span>[3] GARLÍK, Bohumír. KATEDRA TZB. *Umělé osvětlení v budovách* [online]. Praha, 2008, 29 s. [cit. 2015-05-19]. Dostupné také z: <http://tzb.fsv.cvut.cz/files/vyuka/125yuob/prednasky/tz41-01.pdf>
- <span id="page-40-8"></span>[4] GOŁASZEWSKI, Jerzy. 2014. MOSFET vs. IGBT: vědomá volba. *HW.cz* [online]. [cit. 2015-05-09]. Dostupné z: [www.hw.cz/vykonove-obvody/mosfet-vs-igbt](http://www.hw.cz/vykonove-obvody/mosfet-vs-igbt-vedoma-volba.html)[vedoma-volba.html](http://www.hw.cz/vykonove-obvody/mosfet-vs-igbt-vedoma-volba.html)
- <span id="page-40-3"></span>[5] HABEL, Jiří, Karel DVOŘÁČEK, Vladimír DVOŘÁČEK a Petr ŽÁK. *Světlo a osvětlování*. Praha: FCC Public, 2013. Kapitola 10, s. 202. ISBN 978-80-86534-21- 3.
- <span id="page-40-6"></span>[6] JURÁNEK, Antonín. *MultiSIM - elektronická laboratoř na PC: schémata a zapojení*. 1. vyd. Praha: BEN - technická literatura, 2008, 287 s. ISBN 978-80-7300- 194-0.
- <span id="page-40-1"></span>[7] LED žárovky. In: *Spořivec.cz - Pomůže Vám ušetřit* [online]. [cit. 2016-05-07]. Dostupné z: http://www.sporivec.cz/domacnost/led-zarovky
- <span id="page-40-5"></span>[8] Lightbox ORTECH Photo e-Box PLUS-X. *Consulting and Trade – Darkfield microscopes, Dino-Lite USB-microscopes, Infrared cameras, 3D-Scanners, Product Photography Equipment and Turntables* [online]. [cit. 2015-05-05]. Dostupné z: [www.sarras-shop.com/en/Product-Photography-Solutions/PC-Controlled-Photo-](http://www.sarras-shop.com/en/Product-Photography-Solutions/PC-Controlled-Photo-Studios-and-Lightboxes/Lightbox-ORTECH-Photo-e-Box-PLUS-X.html)[Studios-and-Lightboxes/Lightbox-ORTECH-Photo-e-Box-PLUS-X.html](http://www.sarras-shop.com/en/Product-Photography-Solutions/PC-Controlled-Photo-Studios-and-Lightboxes/Lightbox-ORTECH-Photo-e-Box-PLUS-X.html)
- <span id="page-40-7"></span>[9] LTDV6CH: Opto Engineering. *Telecentric lenses and machine vision optics: Opto Engineering* [online]. [cit. 2016-05-13]. Dostupné z: http://www.optoengineering.com/products/LTDV6CH
- [10] National Instrument UK: UK Price List. *National Instruments* [online]. 2004 [cit. 2015-05-19]. Dostupné z: [http://www.ni.com/pdf/branches/price\\_list\\_uk.pdf](http://www.ni.com/pdf/branches/price_list_uk.pdf)
- <span id="page-41-3"></span>[11] Ortery Launches World's First Computer-Controlled 3D Pure White Background Jewelry Photography Studio. 2012. *Business Wire* [online]. [cit. 2015-05-06]. Dostupné z: [www.businesswire.com/news/home/20120605005517/en/Ortery-](http://www.businesswire.com/news/home/20120605005517/en/Ortery-Launches-World%E2%80%99s-Computer-Controlled-3D-Pure-White#.VUpHZvntmkr)[Launches-World%E2%80%99s-Computer-Controlled-3D-Pure-](http://www.businesswire.com/news/home/20120605005517/en/Ortery-Launches-World%E2%80%99s-Computer-Controlled-3D-Pure-White#.VUpHZvntmkr)[White#.VUpHZvntmkr](http://www.businesswire.com/news/home/20120605005517/en/Ortery-Launches-World%E2%80%99s-Computer-Controlled-3D-Pure-White#.VUpHZvntmkr)
- <span id="page-41-0"></span>[12] Přispěvatelé Wikipedie, *Barevná teplota* [online], Wikipedie: Otevřená encyklopedie, c2015, Datum poslední revize 21. 03. 2015, 15:41 UTC, [citováno 4. 05. 2015] [<cs.wikipedia.org/w/index.php?title=Barevn%C3%A1\\_teplota&oldid=12394208>](http://cs.wikipedia.org/w/index.php?title=Barevn%C3%A1_teplota&oldid=12394208)
- <span id="page-41-2"></span>[13] WILSON, Andy. 2009. CCD based microscope aids jewel inspection. *Machine vision and image processing* [online]. [cit. 2015-05-05]. Dostupné z: [www.machine](http://www.machine-vision-news.blogspot.cz/2009/05/ccd-based-microscope-aids-jewel.html)[vision-news.blogspot.cz/2009/05/ccd-based-microscope-aids-jewel.html](http://www.machine-vision-news.blogspot.cz/2009/05/ccd-based-microscope-aids-jewel.html)
- <span id="page-41-1"></span>[14] ŽÁK, Petr. 2012. Vývojové tendence ve světelných zdrojích a svítidlech. *TZB-info stavebnictví, úspory energií, technická zařízení budov* [online]. [cit. 2015-05-05]. Dostupné z: [http://elektro.tzb-info.cz/osvetleni/8343-vyvojove-tendence-ve](http://elektro.tzb-info.cz/osvetleni/8343-vyvojove-tendence-ve-svetelnych-zdrojich-a-svitidlech)[svetelnych-zdrojich-a-svitidlech](http://elektro.tzb-info.cz/osvetleni/8343-vyvojove-tendence-ve-svetelnych-zdrojich-a-svitidlech)

## <span id="page-42-0"></span>**Přílohy**

### <span id="page-42-1"></span>**Příloha A: Původní návrh osvětlovače (zábleskovače)**

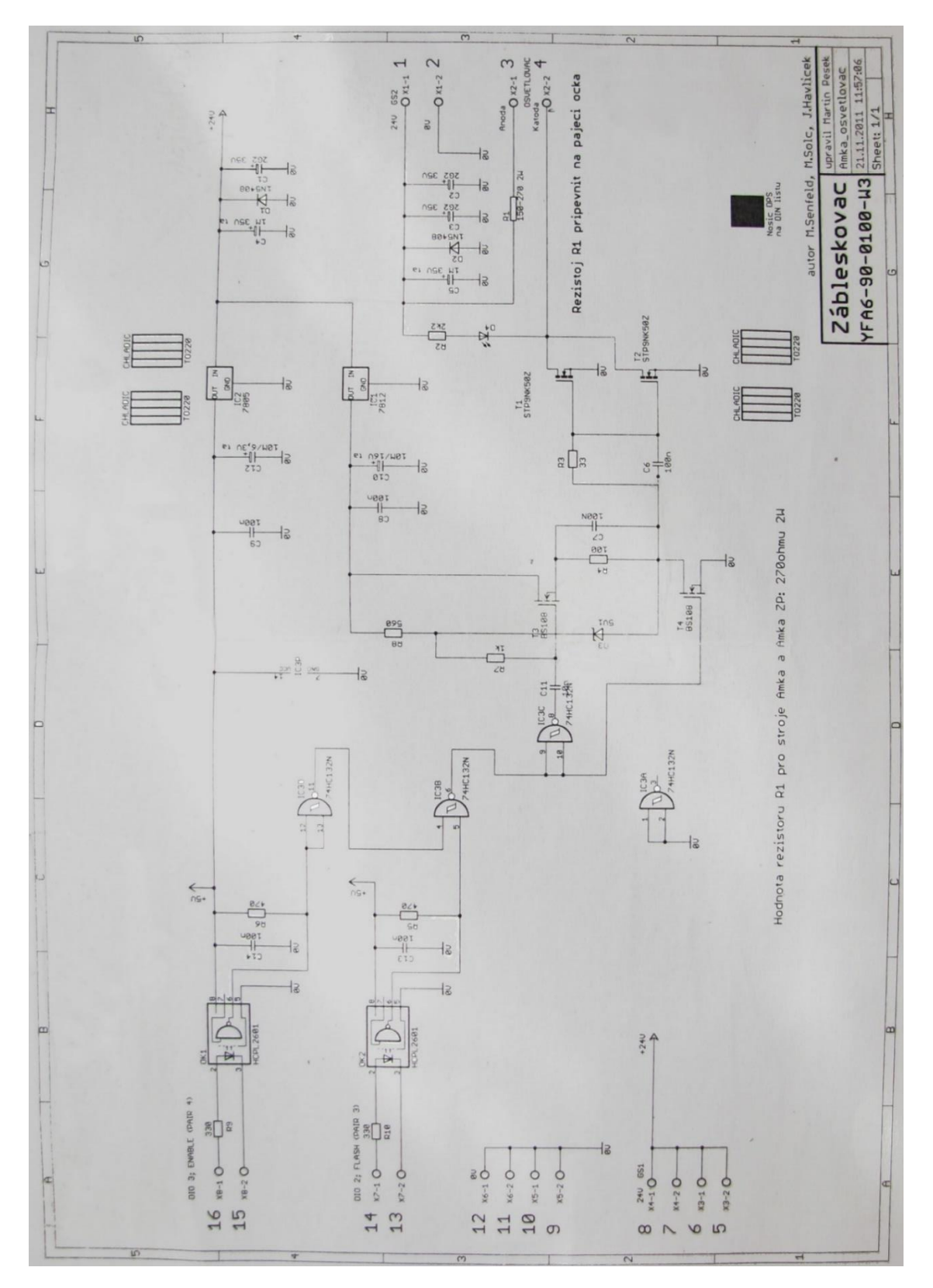

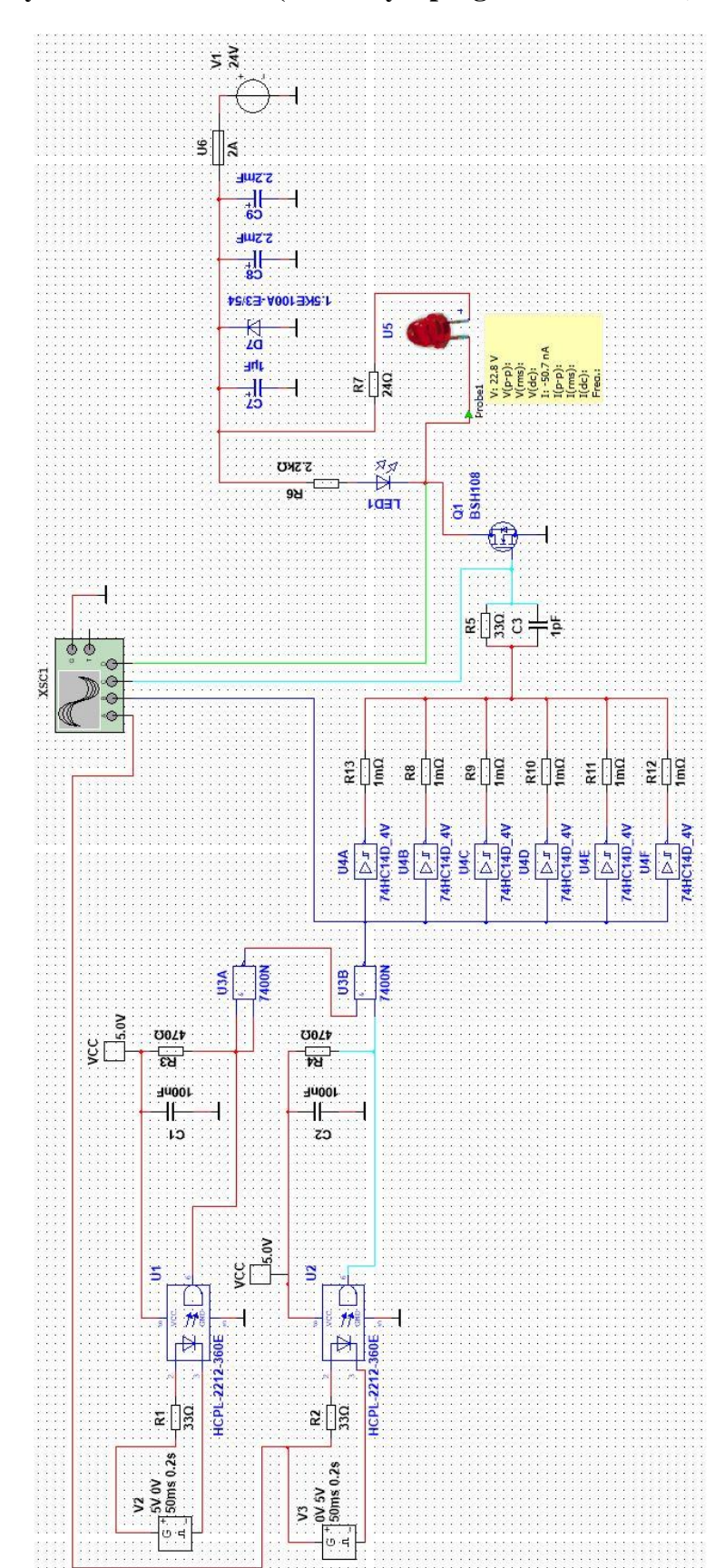

<span id="page-43-0"></span>**Příloha B: Druhý návrh osvětlovače (navržený v programu MultiSIM)**

## <span id="page-44-0"></span>**Příloha C: Obsah přiloženého CD**

- Text bakalářské práce
	- bakalarska\_prace\_2016\_Michael\_Krchnak.doc
	- bakalarska\_prace\_2016\_Michael\_Krchnak.pdf
- video
	- zaznam\_mereni.mov